# A Basic Overview of RNASeq Data Analysis

# Peter FitzGerald, PhD

Head Genome Analysis Unit Director of BTEP CCR, NCI

# RNA Workshop

- Introduction To RNA-Seq Technology, Overview And Analyses
- A Practical Guide to Interpreting RNA-Seq Data Mayank Tandon (CCBR), Skyler Kuhn (CCBR)

## **Other Reading**

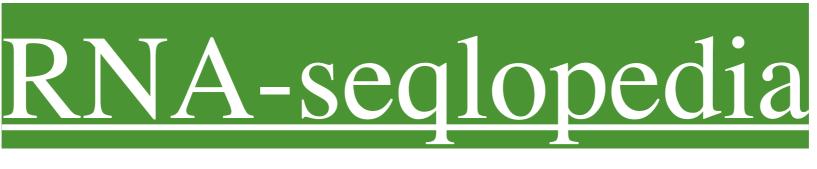

## https://rnaseq.uoregon.edu

RNA-seqlopedia is written by the Cresko Lab of the University of Oregon

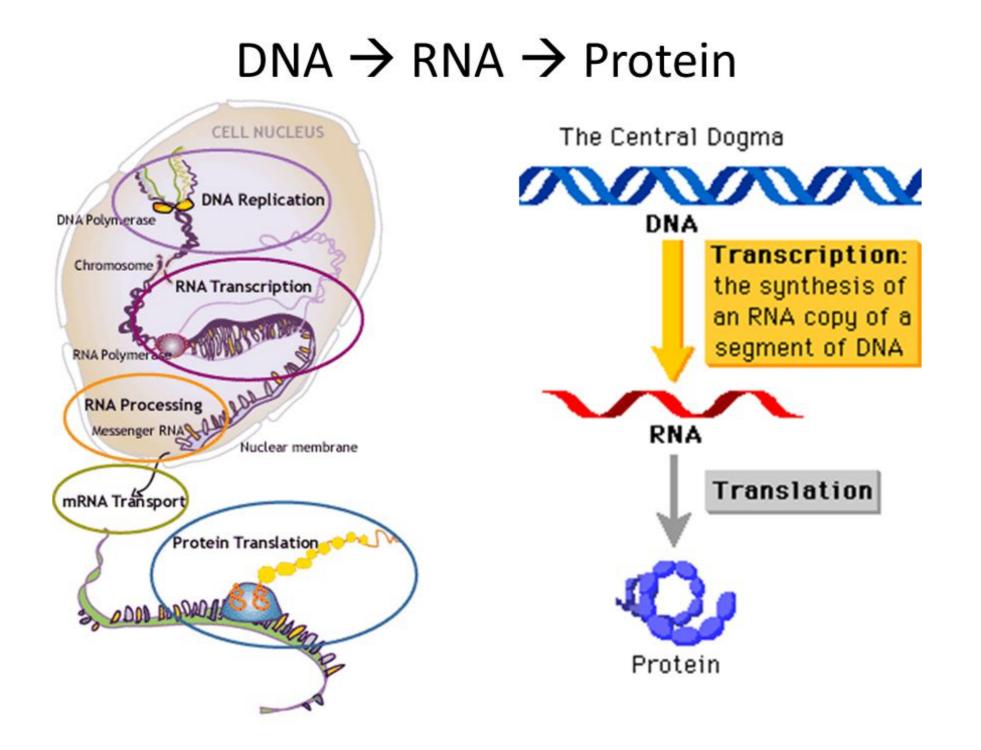

# What is RNASEQ ?

RNA-Seq (RNA sequencing), uses next-generationsequencing (NGS) to reveal the presence and quantity ofRNA in a biological sample at a given moment. (*Wikipedia*)

- Strictly speaking this could be any type of RNA (mRNA, rRNA, tRNA, snoRNA, miRNA) from any type of biological sample.
- For the purpose of this talk we will be limiting ourselves to mRNA.
- Technically, with a few exceptions, we are not actually sequencing mRNA but rather cDNA.

# RNASEQ - WorkFlow

### Experimental Design

- What question am I asking?
- Do I need to do the experiment?
- How should I do it?

## Sample Preparation

- Sample Prep
- Library Prep
- Quality Assurance

### Sequencing

- Technology/Platform
- Detail Choices
- Data Analysis (Computation)

# RNASEQ - Data Analysis WorkFlow

### Quality Control

- Sample Cleanup ("bad reads" e.g. too short, Ns)
- Trimming (adaptors and or quality)

### Alignment/Mapping

- Reference Target (Sequence and annotation)
- Alignment Program
- Alignment Parameters
- Post-Alignment Quality Assurance

### Quantification

- Counting Method
- Counting Parameters

### Visualization

# **RNASEQ - Differential Expression WorkFlow**

### Sample Consistency

- Check for sample outliers
- Check for batch effects

## Differential Expression Program

- Filtering
- Normalization
- Fit to Statistical Model
- Generate Comparison Ratios
- Adjust for Multiple Testing
- Check results for confidence
- Annotation

# RNASEQ - WorkFlow

### Differential Expressed Gene List

- Log fold change
- pvalue
- FDR

## Visualization

- IGV genomic context and raw data
- Clustering
- Scatter plots

### Biological Interpretation

- GSEA
- Pathway Analysis

# Generating the Data

Experimental Design Sample Preparation Sequencing

# **Experimental Design**

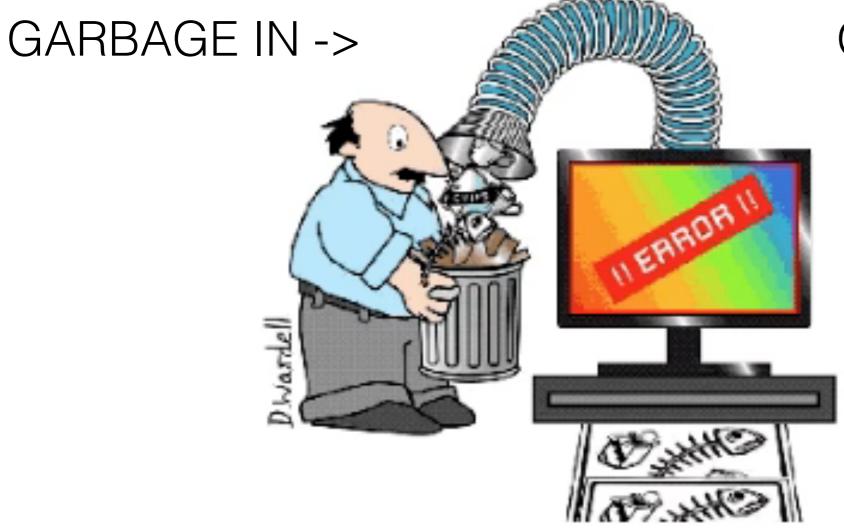

### GARBAGE OUT ->

# Only Sequence the RNA of interest

- Remember ~90% of RNA is ribosomal RNA
- Therefore enrich your total RNA sample by:
  - polyA selection (oligodT affinity) of mRNA (eukaryote)
  - rRNA depletion RiboZero is typically used (costs extra)

# Remember

- RNASEQ looks at steady state mRNA levels which is the sum of transcription and degradation
- Protein levels are assumed to be driven by mRNA levels
- RNASEQ can reliably measure relative abundance not absolute abundance
- RNASEQ is really all about sequencing cDNA

# What question(s) are you asking?

- Which gene are expressed?
- Which genes are differentially expressed?
- Are different splicing isoforms expressed?
- Are there novel genes or isoforms expressed?
- Are you interested in structural variants or SNPs, indels
- Are you interested in non-coding RNAs
- Does your interest lie in micro RNAs
- If this a standalone experiment, a pilot, or a "fishing trip"

# Data Analysis Questions

- Where will the primary data be stored (fastq)?
- Where will the processed data be stored (bam)?
- Who will do the primary analysis?
- Who will do the secondary analysis?
- Where will the published data be deposited and by who? (what metadata will they require)
- Are you doing reproducible science?

**Talk** to the people who will be analyzing your data **BEFORE** doing the experiment

## Decissions, decisions, decisions!

- MiSeq
- NextSeq
- HiSeq
- NovaSeq
- PacBio
- OxfordNanopore

- Short Reads
- Long Reads
- Very Long Reads
- Very Very Long Reads

- Single End
- Paired End
- Stranded
- Unstranded

# mRNA

- rRNA
- miRNA

- Coding RNA
- non-Coding RNA
- Novel Genes
- Splice Variants
- Gene Fusions
- SNPs
- Structural Variants

# Next Generation Sequencing Platforms

#### Illumina

Sequencing by Synthesis (SbS) /NovaSeq/HiSeq/NextSeq/MiSeq Short read length (30 to 300 bp) High throughput "Industry Standard"

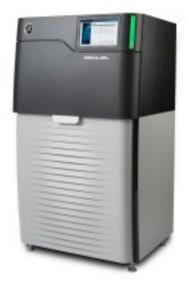

#### **PacBio**

Sequencing by Synthesis single-molecule, real-time (SMRT) technology Long Reads ~10,000 bp No PCR bias and artifacts

#### Minion (Oxford Nanopore)

Long Reads ~100,000 bp No PCR bias and artifacts RNA and DNA

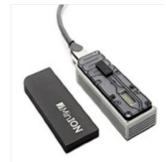

Need size range and technology

# Read Choices

### Read Depth

- More depth needed for lowly expressed genes
- Detecting low fold differences need more depth

### Read Length

- The longer the length the more likely to map uniquely
- Paired reads help in mapping and junctions

### Replicates

- Detecting subtle differences in expression needs more replicates
- Detecting novel genes or alternate iso-forms need more replicates

# Increasing depth, length, and/or replicates increase costs

# Replicates

### Technical Replicates

- It's generally accepted that they are not necessary because of the low technical variation in RNASeq experiments
- Biological Replicates (Always useful)
  - Not strictly needed for the identification of novel transcripts and transcriptome assembly.
  - Essential for differential expression analysis must have 3+ for statistical analysis
  - Minimum number of replicates needed is variable and difficult to determine:

3+ for cell lines

5+ for inbred samples

20+ for human samples (rarely possible)

More is always better

#### **Best Practice Guidelines from Bioinformatic Core (CCBR):**

1. Factor in at least 3 replicates (absolute minimum), but 4 if possible (optimum minimum). Biological replicates are recommended rather than technical replicates.

2. Always process your RNA extractions at the same time. Extractions done at different times lead to unwanted batch effects.

- 3. There are 2 major considerations for RNA-Seq libraries:
  - If you are interested in coding mRNA, you can select to use the mRNA library prep. The recommended sequencing depth is between 10-20M paired-end (PE) reads. Your RNA has to be high quality (RIN > 8).
  - If you are interested in long noncoding RNA as well, you can select the total RNA method, with sequencing depth ~25-60M PE reads. This is also an option if your RNA is degraded.

4. Ideally to avoid lane batch effects, all samples would need to be multiplexed together and run on the same lane. This may require an initial MiSeq run for library balancing. Additional lanes can be run if more sequencing depth is needed.

5. If you are unable to process all your RNA samples together and need to process them in batches, make sure that replicates for each condition are in each batch so that the batch effects can be measured and removed computationally.

6. For sequence depth and machine requirements, visit Illumina Sequencing Coverage website

#### For cost estimates, visit Sequencing Facility pricing for NGS

For further assistance in planning your RNA-Seq experiment or to discuss specifics of your project, please contact us by email: **CCBR@mail.nih.gov** OR visit us during office hours on Fridays 10am to noon (Bldg37/Room3041). For cost and specific information about setting up an RNA-Seq experiment, please visit the <u>Sequencing Facility website</u> or contact Bao Tran

## http://genome.gov/sequencingcosts/

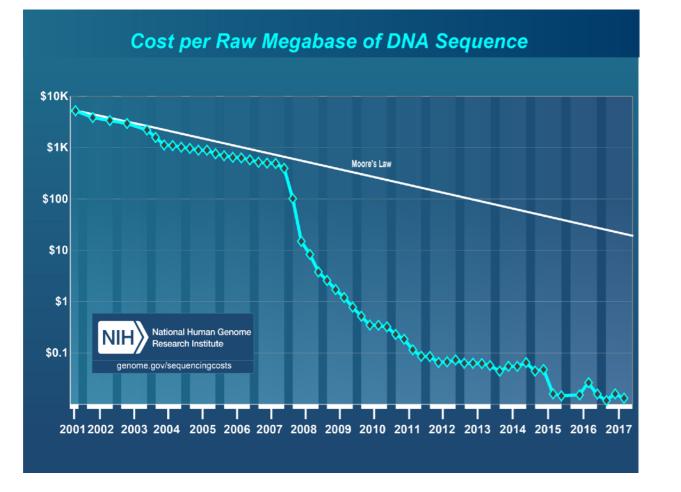

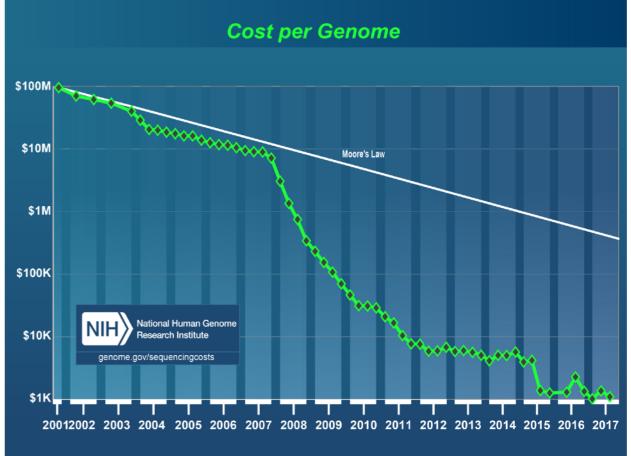

- Labor, administration, management, utilities, reagents, and consumables
- Sequencing instruments and other large equipment (amortized over three years)
- Informatics activities directly related to sequence production (e.g., laboratory information management systems and initial data processing)
- Submission of data to a public database
- Indirect Costs as they relate to the above items

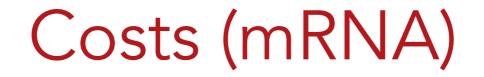

## CCR Sequencing Facility (subsidized pricing)

| Library Construction         | \$61        |                            |
|------------------------------|-------------|----------------------------|
| Illumina HiSeq 4000          | \$1007/lane | PE 2 x 75<br>(all 8 lanes) |
| Illumina NovaSeq             | \$4382/lane | 1 x 100 bp                 |
| Illumina NextSeq High Output | \$1956      | 2 x 75 bp (V2)             |
| Illumina MiSeq               | \$623       | PE 2 x 75 bp (V3)          |

https://ostr.ccr.cancer.gov/resources/sequencing-facility/

# CCR Sequencing Facilities (subsidized pricing)

## **CCR Sequencing Facility**

https://ostr.ccr.cancer.gov/resources/sequencing-facility/

# **NCI CCR Genomics Core**

https://ostr.ccr.cancer.gov/resources/ccr-genomics-core/

# Sample Preparation

# General Rules for Sample Preparation

- Prepare all samples at the same time or as close as possible. The same person should prepare all samples
- Do not prepare "experiment" and "control" samples on different days or by different people. (Batch effects).
- Use high quality means to determine sample quality (RNA Integrity Number) (RIN >0.7) and quantity, and size (Tapestation, Qibit, Bioanalyzer)
- Don't assume everything will work the first time (do pilot experiments) or every time (prepare extra samples)

# **Determining Library size distribution**

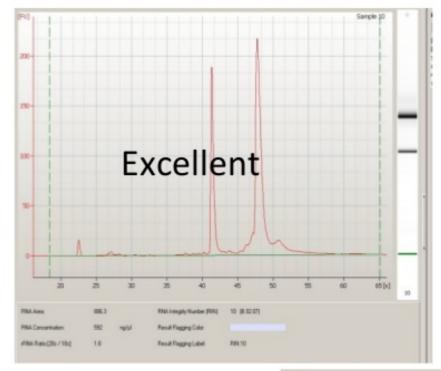

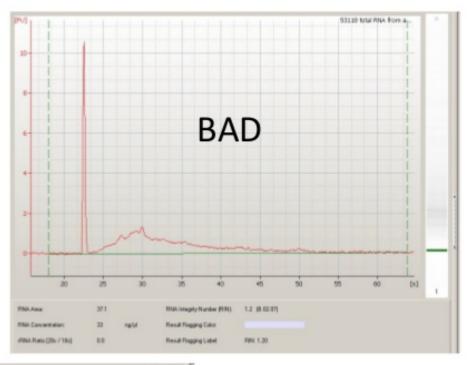

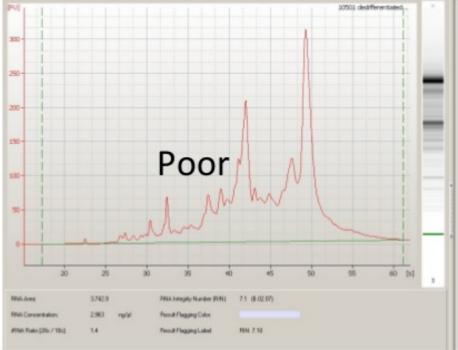

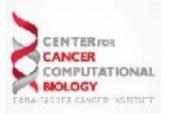

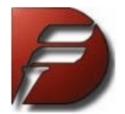

# Degraded vs Intact RNA (Bioanalyzer)

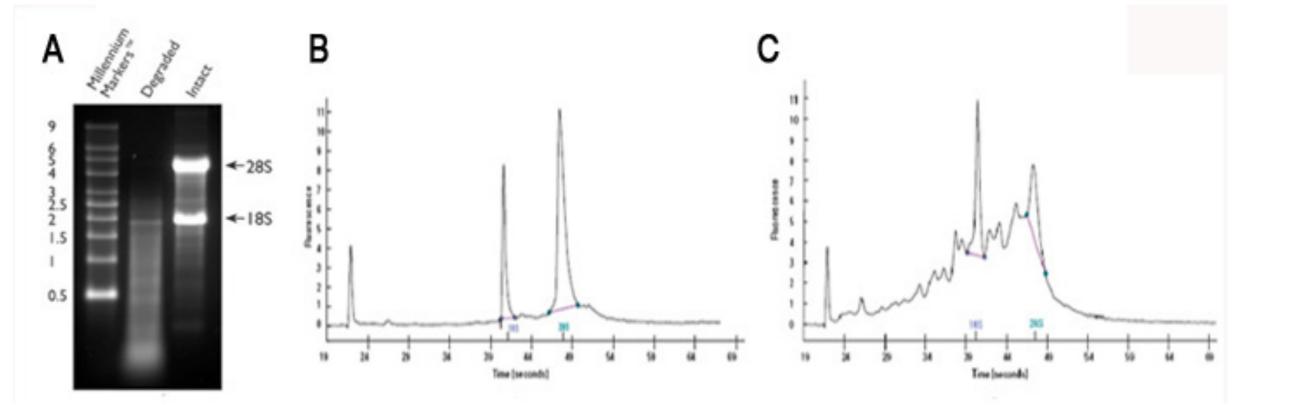

https://rnaseq.uoregon.edu

# Sequencing

# Illumina Sequencing Platforms

#### Illumina

Sequencing by Synthesis (SbS) /NovaSeq/HiSeq/NextSeq/MiSeq Short read length (30 to 300 bp)

Selection driven by cost, precision, speed, number of samples and number of read required

#### Consult with the Sequencing Core

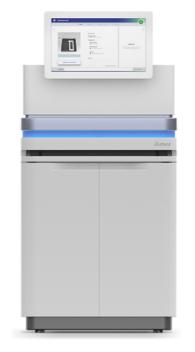

#### **Illumina** NovaSeq

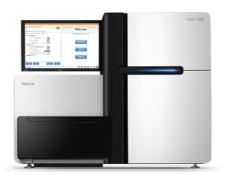

**Illumina** NextSeq

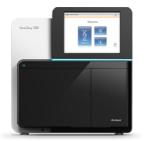

**Illumina** MiSeq

# Sequencing Library Structure

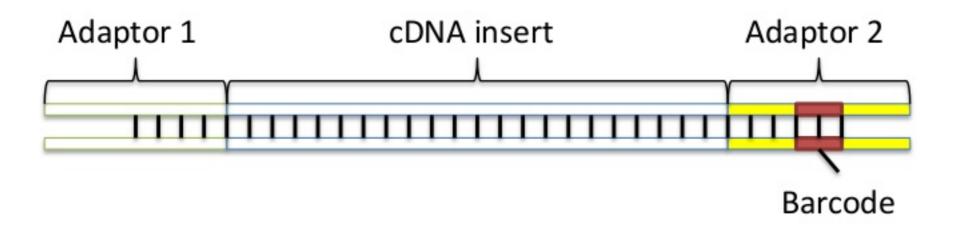

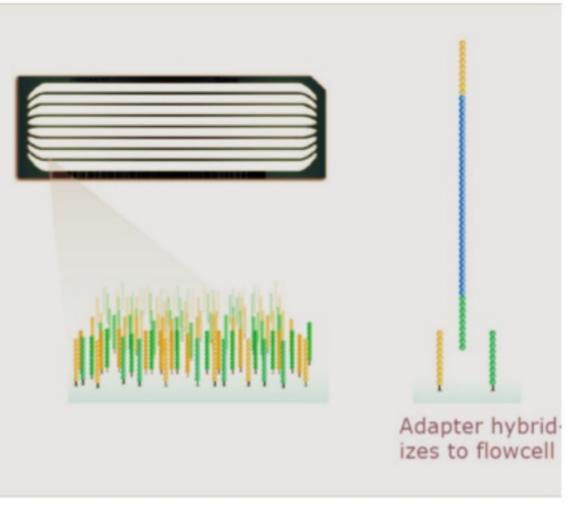

Adaptor – 58 bp nucleotide sequence to fix sequence library onto flow cell

**Barcode** – optional index sequence that is typically 6 nucleotide bases long for associating sequence with a particular sample (can be present on both adaptor)

**cDNA insert** – fragmented cDNA sequence generated from mRNA of interest. The insert typically range between 300-500bp for mRNA

# Illumina SBS RNASeq

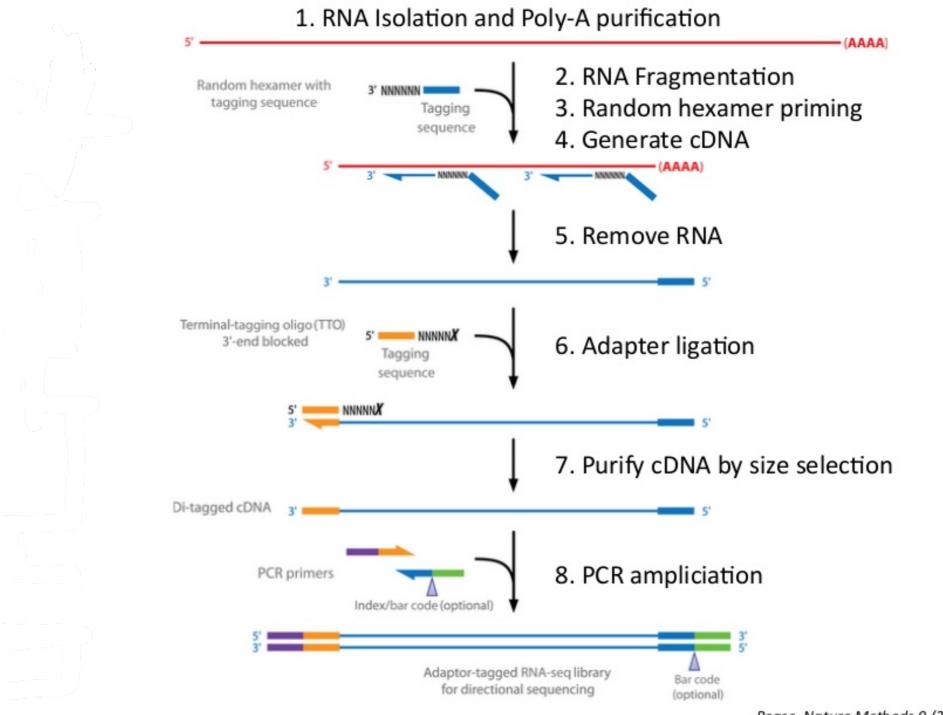

Pease, Nature Methods 9 (2012)

# Illumina sequencing sequencing by synthesis

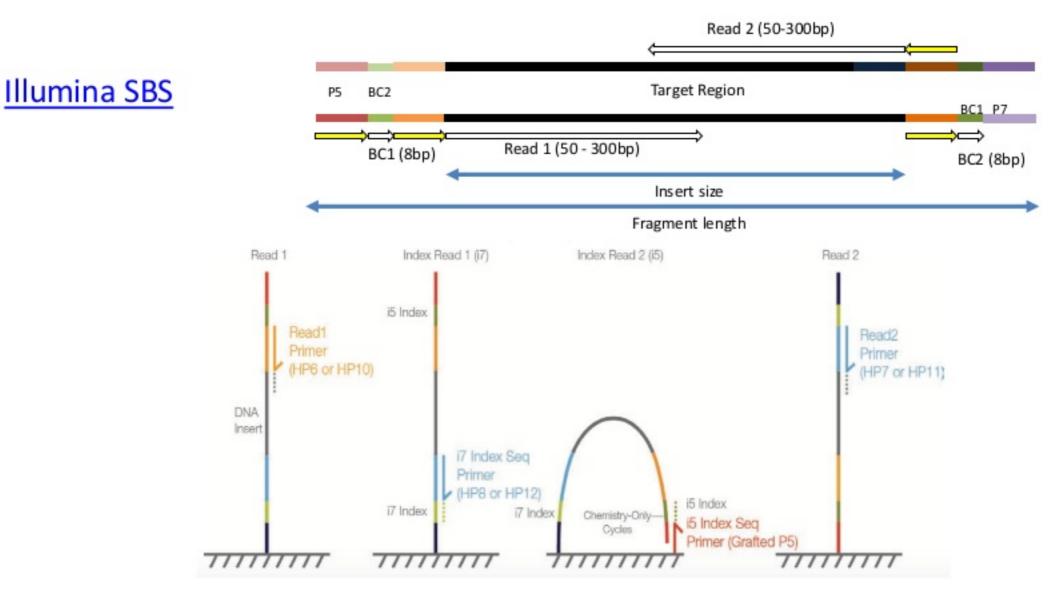

### FASTA FORMAT

### FASTA

Single sequence example:

#### Multiple sequence example:

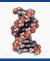

### FASTQ FORMAT

### FASTQ

Text based format for storing sequence data and corresponding quality scores for each base. To enable a one-one correspondence between the base sequence and the quality score the score is stored as a single one letter/number code using an offset of the standard ASCII code. Quality scores range from 0 to 40 and represent a log<sup>10</sup> score for the probability of being wrong. E.g. score of 30 = > 1:1000 chance of error

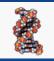

### FASTQ FORMAT

## FASTQ

Each fastq file contain multiple entries and each entry consists of 4 lines:

- 1. header line beginning with "@" and sequence name
- 2. sequence line
- header line beginning with "+" which can have the name but rarely does
- 4. quality score line

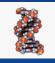

### FASTQ FORMAT

## FASTQ

@HWI-ST398\_0092:6:73:5372:2486#0/1
TTTTTCGTTCTTTCATGTACCGCTTTTGTTCGGTTAGATCGGAAGAGCGGTTCAGCAGGAATGCCGAGACCGAT
+HWI-ST398\_0092:1:1:5372:2486#0/1
ffffeedfcedffffeffdefff\_ffffdccfdZdeeadefecZedaecdbRdTY^ZYT``\_T`\_^bc\_Wceaa[

#### 6 - Flowcell lane

73 - Tile number

5372:2486 - 'x','y'-coordinates of the cluster within the tile #0 - index number for a multiplexed sample (0 for no indexing)

/1 - the member of a pair, /1 or /2 (paired-end or mate-pair reads only)

For paired end reads fastq files come in pairs, typically labelled R1 and R2 (reads are in same order in both files...header often does not distinguish between read1 and read2

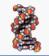

### **QUALITY SCORES**

Quality (Q) =  $-10log_{10}P$ 

| Quality Score | Probabiliy that the base has<br>been called incorrectly |  |
|---------------|---------------------------------------------------------|--|
| 10            | 1 in 10                                                 |  |
| 20            | 1 in 100                                                |  |
| 30            | 1 in 1,000                                              |  |
| 40            | 1 in 10,000                                             |  |

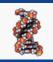

# SEQUENCE FILE FORMATS

#### **QUALITY SCORES**

### **ASCII TABLE**

| Decimal | Hex | Char                   | Decimal | Hex | Char    | Decimal | Hex | Char | Decimal | Hex | Char     |
|---------|-----|------------------------|---------|-----|---------|---------|-----|------|---------|-----|----------|
| 0       | 0   | [NULL]                 | 32      | 20  | [SPACE] | 64      | 40  | 0    | 96      | 60  | <b>`</b> |
| 1       | 1   | [START OF HEADING]     | 33      | 21  | 1       | 65      | 41  | Α    | 97      | 61  | а        |
| 2       | 2   | [START OF TEXT]        | 34      | 22  | н       | 66      | 42  | В    | 98      | 62  | b        |
| 3       | 3   | [END OF TEXT]          | 35      | 23  | #       | 67      | 43  | С    | 99      | 63  | с        |
| 4       | 4   | [END OF TRANSMISSION]  | 36      | 24  | \$      | 68      | 44  | D    | 100     | 64  | d        |
| 5       | 5   | [ENQUIRY]              | 37      | 25  | %       | 69      | 45  | E    | 101     | 65  | е        |
| 6       | 6   | [ACKNOWLEDGE]          | 38      | 26  | &       | 70      | 46  | F    | 102     | 66  | f        |
| 7       | 7   | [BELL]                 | 39      | 27  | 1       | 71      | 47  | G    | 103     | 67  | g        |
| 8       | 8   | [BACKSPACE]            | 40      | 28  | (       | 72      | 48  | н    | 104     | 68  | ĥ        |
| 9       | 9   | [HORIZONTAL TAB]       | 41      | 29  | )       | 73      | 49  | 1    | 105     | 69  | i i      |
| 10      | Α   | [LINE FEED]            | 42      | 2A  | *       | 74      | 4A  | J    | 106     | 6A  | j        |
| 11      | В   | [VERTICAL TAB]         | 43      | 2B  | +       | 75      | 4B  | Κ    | 107     | 6B  | k        |
| 12      | С   | [FORM FEED]            | 44      | 2C  | ,       | 76      | 4C  | L    | 108     | 6C  | 1        |
| 13      | D   | [CARRIAGE RETURN]      | 45      | 2D  | -       | 77      | 4D  | М    | 109     | 6D  | m        |
| 14      | E   | [SHIFT OUT]            | 46      | 2E  |         | 78      | 4E  | Ν    | 110     | 6E  | n        |
| 15      | F   | [SHIFT IN]             | 47      | 2F  | 1       | 79      | 4F  | 0    | 111     | 6F  | 0        |
| 16      | 10  | [DATA LINK ESCAPE]     | 48      | 30  | 0       | 80      | 50  | Ρ    | 112     | 70  | р        |
| 17      | 11  | [DEVICE CONTROL 1]     | 49      | 31  | 1       | 81      | 51  | Q    | 113     | 71  | q        |
| 18      | 12  | [DEVICE CONTROL 2]     | 50      | 32  | 2       | 82      | 52  | R    | 114     | 72  | r        |
| 19      | 13  | [DEVICE CONTROL 3]     | 51      | 33  | 3       | 83      | 53  | S    | 115     | 73  | S        |
| 20      | 14  | [DEVICE CONTROL 4]     | 52      | 34  | 4       | 84      | 54  | т    | 116     | 74  | t        |
| 21      | 15  | [NEGATIVE ACKNOWLEDGE] | 53      | 35  | 5       | 85      | 55  | U    | 117     | 75  | u        |
| 22      | 16  | [SYNCHRONOUS IDLE]     | 54      | 36  | 6       | 86      | 56  | V    | 118     | 76  | v        |
| 23      | 17  | [ENG OF TRANS. BLOCK]  | 55      | 37  | 7       | 87      | 57  | W    | 119     | 77  | w        |
| 24      | 18  | [CANCEL]               | 56      | 38  | 8       | 88      | 58  | X    | 120     | 78  | x        |
| 25      | 19  | [END OF MEDIUM]        | 57      | 39  | 9       | 89      | 59  | Υ    | 121     | 79  | У        |
| 26      | 1A  | [SUBSTITUTE]           | 58      | 3A  | 1.00    | 90      | 5A  | Z    | 122     | 7A  | z        |
| 27      | 1B  | [ESCAPE]               | 59      | 3B  | ;       | 91      | 5B  | [    | 123     | 7B  | {        |
| 28      | 1C  | [FILE SEPARATOR]       | 60      | 3C  | <       | 92      | 5C  | ١    | 124     | 7C  | 1        |
| 29      | 1D  | [GROUP SEPARATOR]      | 61      | 3D  | =       | 93      | 5D  | 1    | 125     | 7D  | }        |
| 30      | 1E  | [RECORD SEPARATOR]     | 62      | 3E  | >       | 94      | 5E  | ^    | 126     | 7E  | ~        |
| 31      | 1F  | [UNIT SEPARATOR]       | 63      | 3F  | ?       | 95      | 5F  | _    | 127     | 7F  | [DEL]    |
|         |     |                        | -       |     |         | -       |     | _    |         |     | -        |

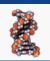

# SEQUENCE FILE FORMATS

#### **QUALITY SCORES**

| ASC | II BASE=3 | 3 Illumina | , Io | n Torrent | , PacBio | and S | anger   |       |    |         |       |
|-----|-----------|------------|------|-----------|----------|-------|---------|-------|----|---------|-------|
| Q   | P_error   | ASCII      | Q    | P_error   | ASCII    | Q     | P_error | ASCII | Q  | P_error | ASCII |
| 0   | 1.00000   | 33 !       | 11   | 0.07943   | 44 ,     | 22    | 0.00631 | 55 7  | 33 | 0.00050 | 66 B  |
| 1   | 0.79433   | 34 "       | 12   | 0.06310   | 45 -     | 23    | 0.00501 | 56 8  | 34 | 0.00040 | 67 C  |
| 2   | 0.63096   | 35 #       | 13   | 0.05012   | 46 .     | 24    | 0.00398 | 57 9  | 35 | 0.00032 | 68 D  |
| 3   | 0.50119   | 36 \$      | 14   | 0.03981   | 47 /     | 25    | 0.00316 | 58 :  | 36 | 0.00025 | 69 E  |
| 4   | 0.39811   | 37 %       | 15   | 0.03162   | 48 0     | 26    | 0.00251 | 59 ;  | 37 | 0.00020 | 70 F  |
| 5   | 0.31623   | 38 &       | 16   | 0.02512   | 49 1     | 27    | 0.00200 | 60 <  | 38 | 0.00016 | 71 G  |
| 6   | 0.25119   | 39 '       | 17   | 0.01995   | 50 2     | 28    | 0.00158 | 61 =  | 39 | 0.00013 | 72 H  |
| 7   | 0.19953   | 40 (       | 18   | 0.01585   | 51 3     | 29    | 0.00126 | 62 >  | 40 | 0.00010 | 73 I  |
| 8   | 0.15849   | 41 )       | 19   | 0.01259   | 52 4     | 30    | 0.00100 | 63 ?  | 41 | 0.00008 | 74 J  |
| 9   | 0.12589   | 42 *       | 20   | 0.01000   | 53 5     | 31    | 0.00079 | 64 @  | 42 | 0.00006 | 75 K  |
| 10  | 0.10000   | 43 +       | 21   | 0.00794   | 54 6     | 32    | 0.00063 | 65 A  |    |         |       |

#### ASCII BASE=64 Old Illumina

| Q  | Perror  | ASCII | Q  | P_error | ASCII | Q  | P_error | ASCII | Q  | P_error | ASCII |
|----|---------|-------|----|---------|-------|----|---------|-------|----|---------|-------|
| 0  | 1.00000 | 64 @  | 11 | 0.07943 | 75 K  | 22 | 0.00631 | 86 V  | 33 | 0.00050 | 97 a  |
| 1  | 0.79433 | 65 A  | 12 | 0.06310 | 76 L  | 23 | 0.00501 | 87 W  | 34 | 0.00040 | 98 b  |
| 2  | 0.63096 | 66 B  | 13 | 0.05012 | 77 M  | 24 | 0.00398 | 88 X  | 35 | 0.00032 | 99 c  |
| 3  | 0.50119 | 67 C  | 14 | 0.03981 | 78 N  | 25 | 0.00316 | 89 Y  | 36 | 0.00025 | 100 d |
| 4  | 0.39811 | 68 D  | 15 | 0.03162 | 79 0  | 26 | 0.00251 | 90 Z  | 37 | 0.00020 | 101 e |
| 5  | 0.31623 | 69 E  | 16 | 0.02512 | 80 P  | 27 | 0.00200 | 91 [  | 38 | 0.00016 | 102 f |
| 6  | 0.25119 | 70 F  | 17 | 0.01995 | 81 Q  | 28 | 0.00158 | 92 \  | 39 | 0.00013 | 103 g |
| 7  | 0.19953 | 71 G  | 18 | 0.01585 | 82 R  | 29 | 0.00126 | 93 ]  | 40 | 0.00010 | 104 h |
| 8  | 0.15849 | 72 H  | 19 | 0.01259 | 83 S  | 30 | 0.00100 | 94 ^  | 41 | 0.00008 | 105 i |
| 9  | 0.12589 | 73 I  | 20 | 0.01000 | 84 T  | 31 | 0.00079 | 95    | 42 | 0.00006 | 106 j |
| 10 | 0.10000 | 74 J  | 21 | 0.00794 | 85 U  | 32 | 0.00063 | 96 🔨  |    |         |       |

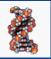

## Data Analysis

#### **Computational Prerequisites**

- Migh performance Linux computer or Cloud (multi core, high memory, and plenty of storage)
- Familiarity with the "command line" and at least one programming language.
- Basic knowledge of how to install software
- Basic knowledge of R and/or statistical programming
- Basic knowledge of Statistics and model building

# Data Analysis

Pre-alignment QC & cleanup Alignment Post-alignment QC & filtering Quantification Differential Expression

# **RNASEQ** Pipeline

https://github.com/CCBR/Pipeliner/blob/master/RNASeqDocumentation.pdf

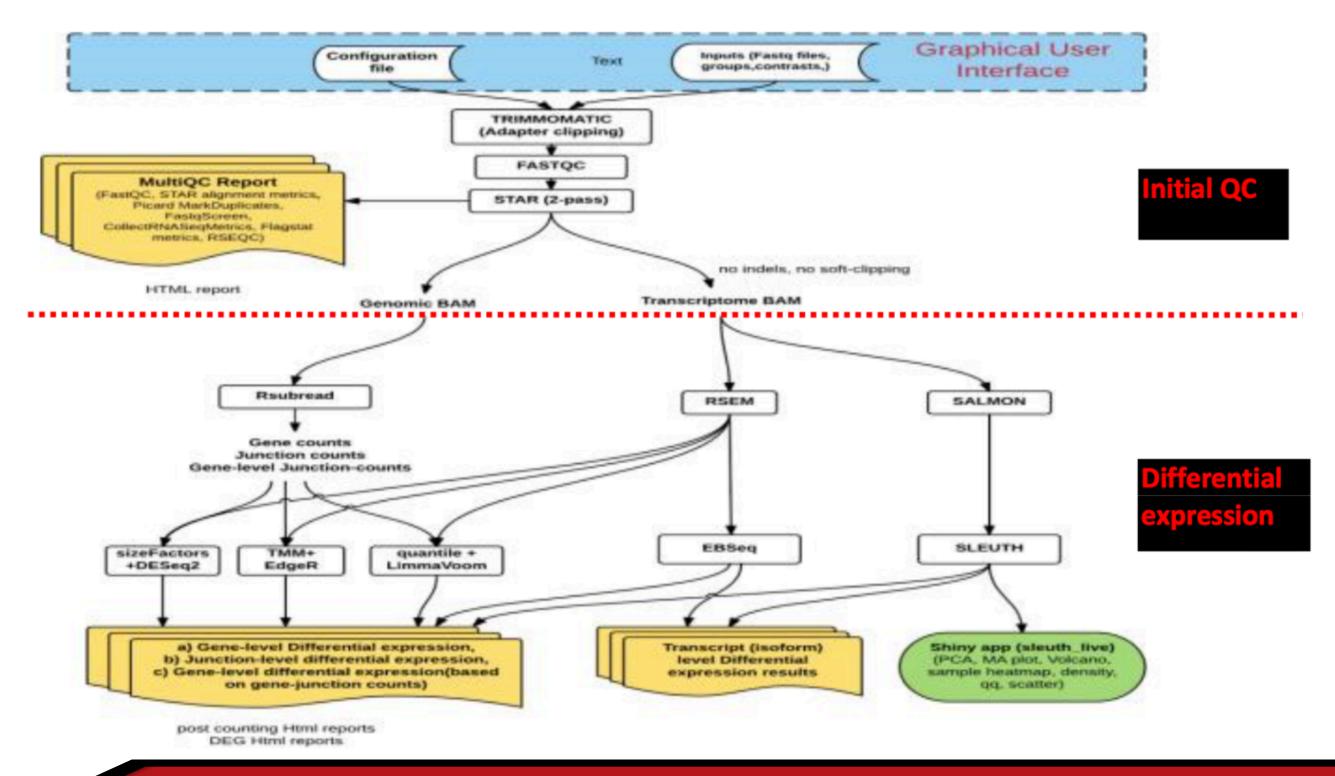

# iDep Workflow

http://bioinformatics.sdstate.edu/idep/

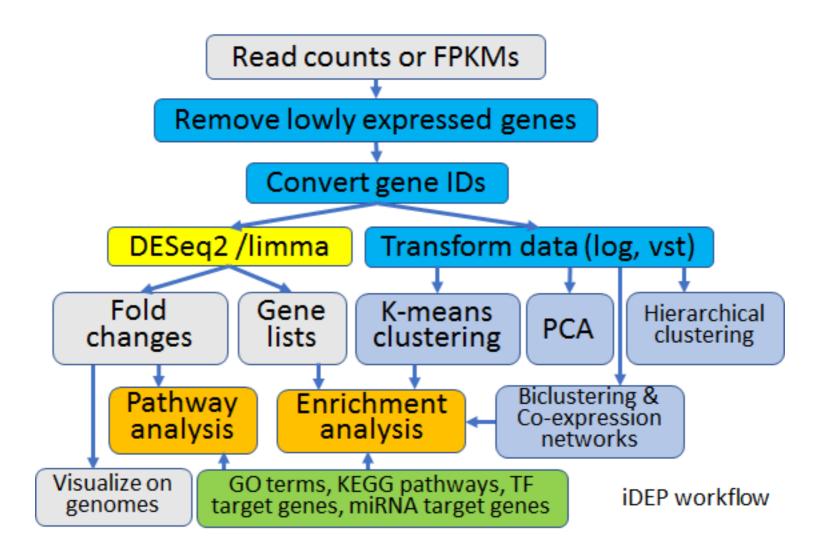

## Quality Control/Assesment (Pre-Alignment)

### Data Quality Assessment

#### Evaluate the read quality to determine

- Is the data of sufficiently high quality to be analyzed?
- Are there technical artifacts?
- Are there poor quality samples?
- Note this Tells us nothing about whether the "experiment worked"

#### Evaluate the following features

- Overall sequencing quality scores and distributions
- GC content distribution
- Presence of adapter or contamination
- Sequence duplication levels

Data should be filtered, trimmed, or rejected as appropriate

Sequencing cores generally provide some/all of this analysis

### FastQC

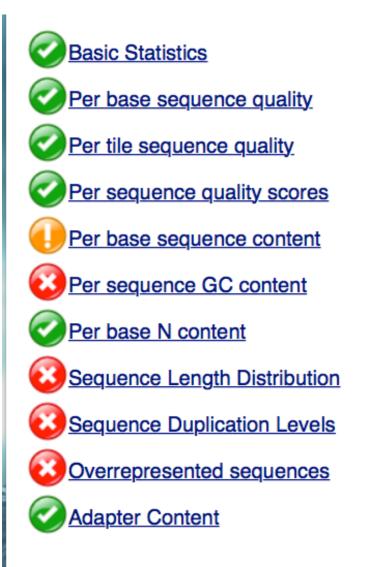

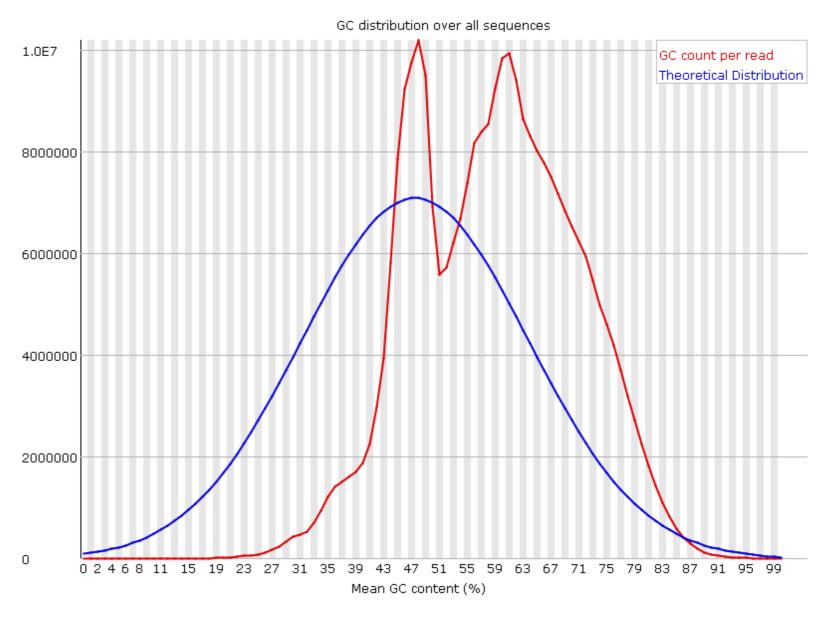

#### GC content - bad/not normal

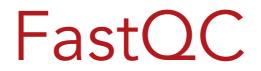

https://www.bioinformatics.babraham.ac.uk/projects/fastqc/ good\_sequence\_short\_fastqc.html

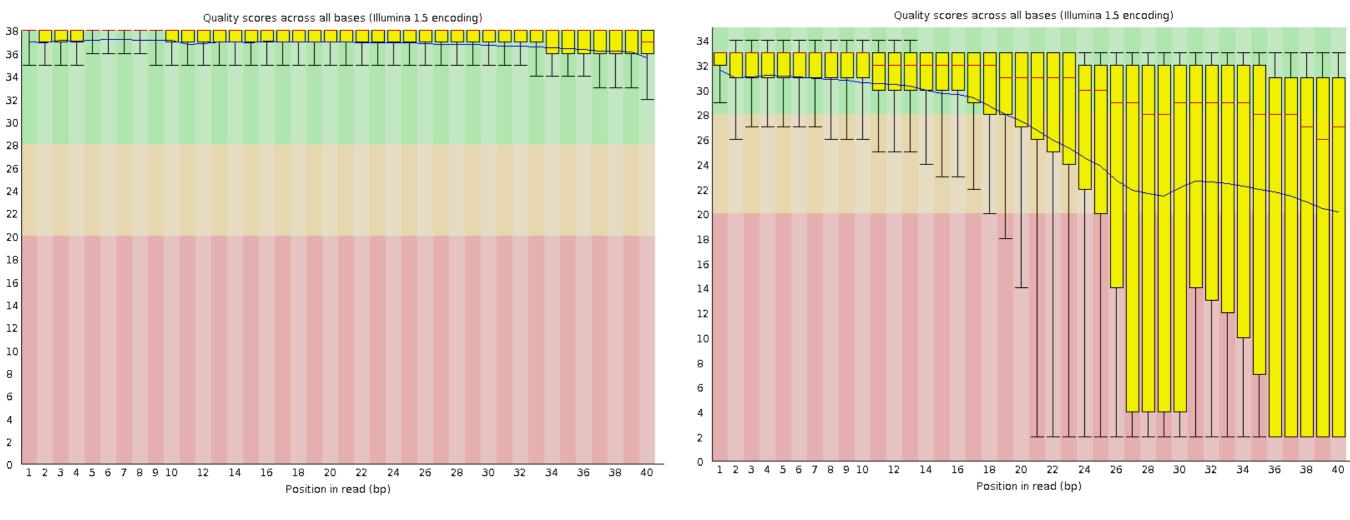

GOOD

BAD

## Raw Sequence Cleanup

Trim and/or filter sequence to remove sequencing primers/adaptor and poor quality reads. Example programs:

- Trimmomatic is a fast, multithreaded command line tool that can be used to trim and crop Illumina (FASTQ) data as well as to remove adapters.
- TrimGalore is a wrapper tool around Cutadapt and FastQC to consistently apply quality and adapter trimming to FastQ files, with some extra functionality for Mspl-digested RRBS-type (Reduced Representation Bisufite-Seq) libraries.
- Cutadapt finds and removes adapter sequences, primers, poly-A tails and other types of unwanted sequence from your high-throughput sequencing reads.
- FASTX-Toolkit is a collection of command line tools for Short-Reads FASTA/ FASTQ files preprocessing.

Alignment

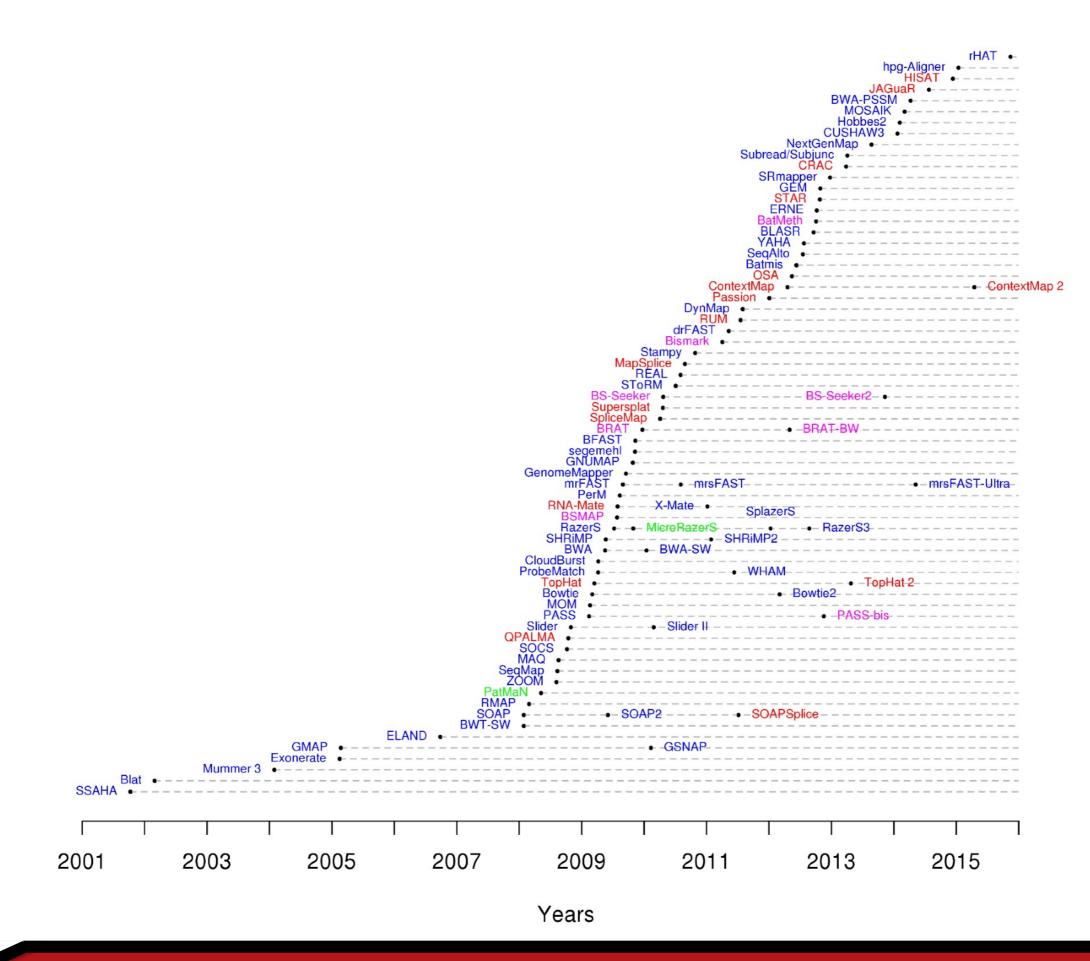

## **Common Aligners**

Most alignment algorithms rely on the construction of auxiliary data structures, called indices, which are made for the sequence reads, the reference genome sequence, or both. Mapping algorithms can largely be grouped into two categories based on properties of their indices: algorithms based on hash tables, and algorithms based on the Burrows-Wheeler transform

- Bowtie2
- BWA/BWA-mem
- STAR
- HISAT
- HISAT2
- TopHat
- TopHat2

#### Tools for mapping high-throughput sequencing data

Nuno A. Fonseca Johan Rung Alvis Brazma John C. Marioni Author Notes Bioinformatics, Volume 28, Issue 24, 1 December 2012, Pages 3169–3177, https://doi.org/10.1093/bioinformatics/bts605

## The Times they are a Changin !!

Check for new versions... try new software

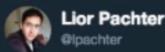

Following

I was amazed to see that just last month @GTExPortal published its main paper with TopHat 1.4

nature.com/nature/journal ... That's not even the most recent version of TopHat! There have been 16 releases since then (2012), the most recent in 2016. And that's 3 \*programs\* ago!

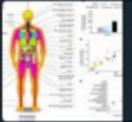

Genetic effects on gene expression across human ... Samples of different body regions from hundreds of human donors are used to study how genetic variation influences gene expression levels in 44 disease-relev...

nature.com

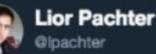

Please stop using Tophat scholar.google.com.mx/scholar? hl=es& ... Cole and I developed the method in \*2008\*. It was greatly improved in TopHat2 then HISAT & HISAT2. There is no reason to use it anymore. I have been saying this for years yet it has more citations this year than last #methodsmatter

4:26 AM - 3 Dec 2017

Source: Twitter

Following

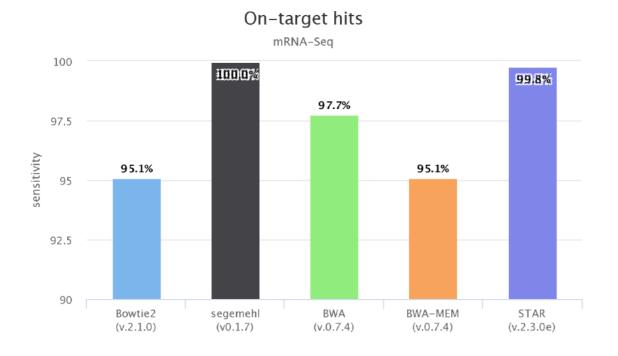

False positive hits

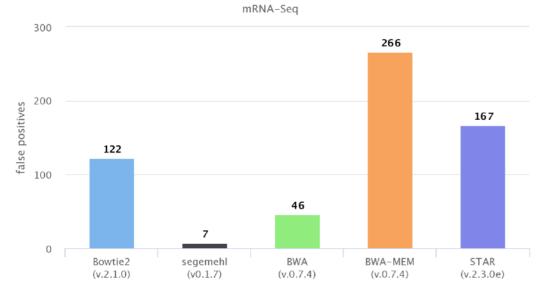

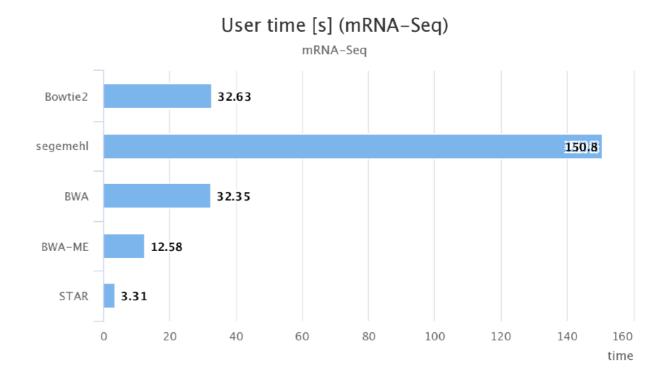

Memory consumption [GB] mRNA-Seq Bowtie2 3.76 segemehl 70.05 3.73 BWA BWA-ME 5.66 28.12 STAR 0 10 20 30 40 50 60 70 80 memory

EC**SEO** BIOINFORMATICS

## Typical Questions about alignment

- What is the best aligner to use?
- What Genome version should I use?
- What annotation should I use?

### Answers

- STAR (also Kalisto or Salmon) subjective
- Depends !
- GeneCode with caveats

### Questions not asked

What parameters should I use?
What about non-aligners?

### Answers

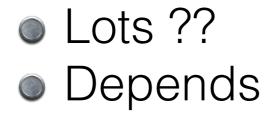

#### Additional Parameters For Star In CCBR Pipeliner Program

**STAR** --runThreadN 32 --genomeDir /fdb/STAR 2.4.2a/GENCODE/Gencode mouse/ release\_M4/genes-125 --readFilesIn R1\_all.fastq.gz R2\_all.fastq.gz --readFilesCommand zcat --limitSjdbInsertNsj 2000000 --outFileNamePrefix Ker\_RNA.Rep01.p2. --outSAMtype BAM SortedByCoordinate --outSAMstrandField None --outSAMunmapped Within --outWigType None --outWigStrand Stranded --outFilterType BySJout --outFilterMultimapNmax 10 --outFilterMismatchNmax 10 --outFilterMismatchNoverLmax 0.3 --outFilterIntronMotifs RemoveNoncanonicalUnannotated --clip3pAdapterSeq ---alignIntronMin 21 --alignIntronMax 0 --alignMatesGapMax 0 --alignSJoverhangMin 5 --alignSJDBoverhangMin 3 --sjdbFileChrStartEnd Ker\_RNA.Rep01.SJ.out.tab --sjdbGTFfile /fdb/GENCODE/Gencode\_mouse/release\_M4/ gencode.vM4.annotation.gtf --quantMode Transcriptome

## **RNASeq Mapping Challenges**

#### **RNA-seq Alignment**

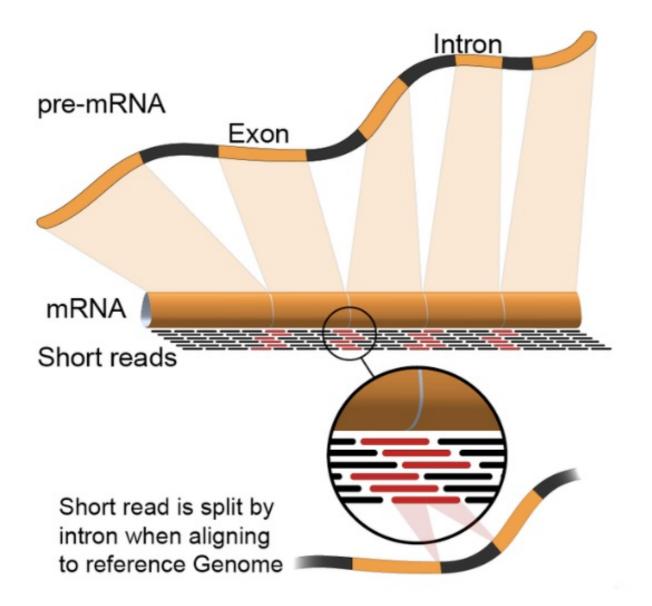

The majority of mRNA derived from eukaryotes is the result of splicing together discontinuous exons.

### **RNA-seq protocol schematic**

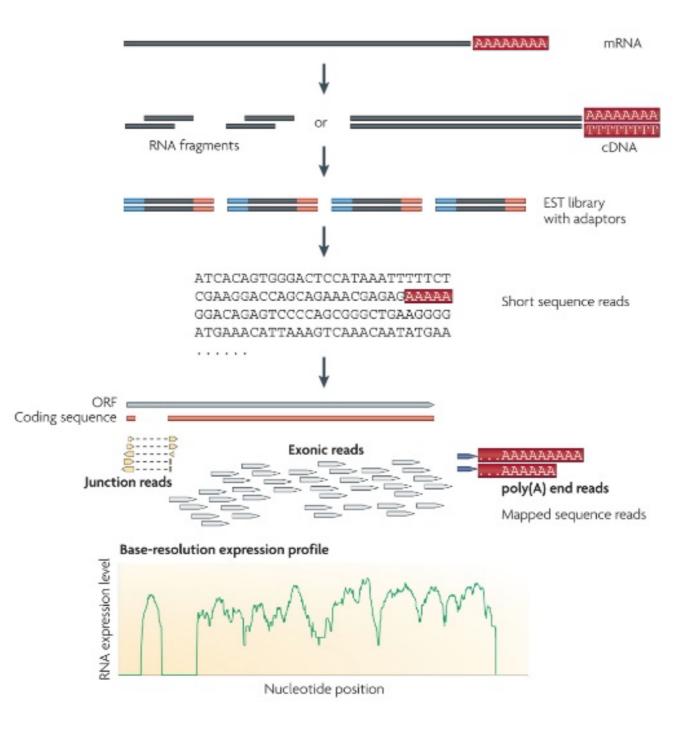

## Mapping Challenges

- Reads not perfect
- Duplicate molecules (PCR artifacts skew quantitation)
- Multimapped reads Some regions of the genome are thus classified as unmappable
- Aligners try very hard to align all reads, therefore fewest artifacts occur when all possible genomic locations are provided (genome over transcriptome)

## **RNA-Seq: Special Mapping Concerns**

**Alternate Splicing** 

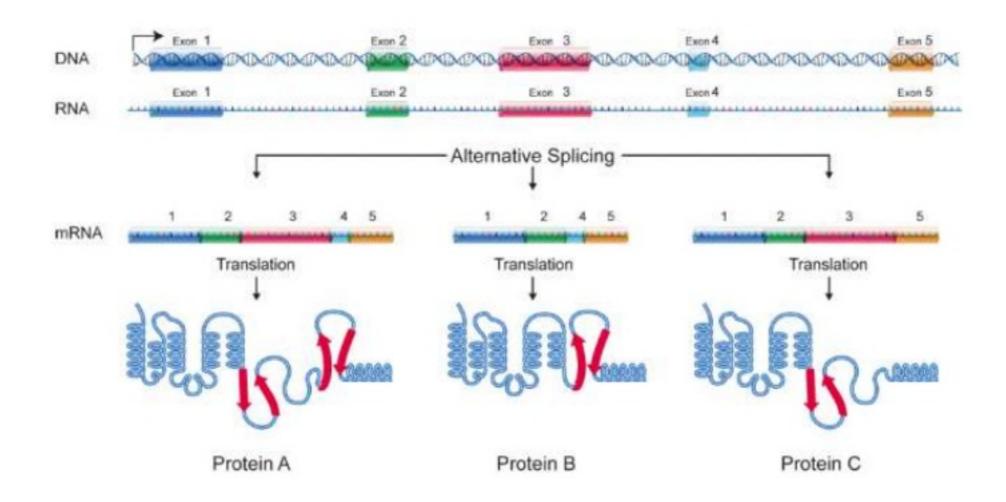

## **RNASeq Mapping Solutions**

#### Align against the transcriptome

- Many/All transcriptomes are incomplete
- Can only measure known genes
- Won't detect non-coding RNAs
- Can't look at splicing variants
- Can't detect fusion genes or structure variants

#### De novo assembly of RNASeq reads

Largely used for uncharacterized genomes

#### Align against the genome using a splice-aware aligner

Most versatile solution

#### Pseudo-Aligner - quasi mappers (Salmon and Kalisto)

- New class of programs blazingly fast
- Map to transcriptome (not genome) and does quantitation
- Surprisingly accurate except for very low abundance signals
- With bootstrapping can give confidence values

## Post Alignment QC

**RSeQC** package provides a number of useful modules that can comprehensively evaluate high throughput sequence data especially RNA-seq data. "Basic modules" quickly inspect sequence quality, nucleotide composition bias, PCR bias and GC bias, while "RNA-seq specific modules" investigate sequencing saturation status of both splicing junction detection and expression estimation, mapped reads clipping profile, mapped reads distribution, coverage uniformity over gene body, reproducibility, strand specificity and splice junction annotation.

**MultiQC** is a modular tool to aggregate results from bioinformatics analyses across many samples into a single report.

## RSeQC example of plot types

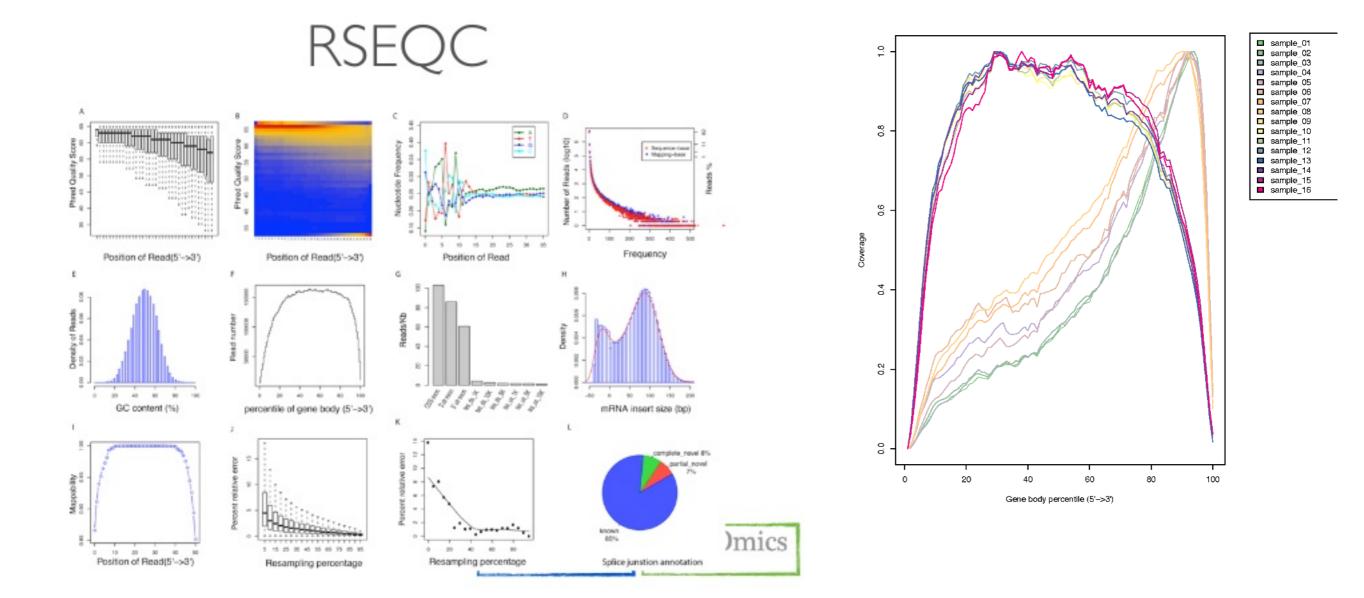

## Post Alignment Cleanup

**Picard** is a set of command line tools for manipulating highthroughput sequencing (HTS) data and formats such as SAM/ BAM/CRAM and VCF. (mark pcr duplicates)

**Samtools** provide various utilities for manipulating alignments in the SAM/BAM format, including sorting, merging, indexing and generating alignments in a per-position format.

**BamTools** is a command-line toolkit for reading, writing, and manipulating BAM (genome alignment) files.

#### SAM FORMAT

The **SAM Format** (Sequence Alignment/Map) is a text format for storing sequence alignment data in a series of tab delimited ASCII columns.

The file has two parts:

- 1. **Header** Each line starts with a "@".
  - @HD, @SQ, @RG, @PG
- 2. Alignments One line for each entry.

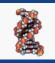

SAM FORMAT

#### **Example of SAM Header**

@HD VN:1.0 SO:unsorted **@SQ** SN:chr1 LN:195471971 @SQ SN:chr2 LN:182113224 @SQ SN:chr3 LN:160039680 @SQ SN:chr4 LN:156508116 @SQ SN:chr5 LN:151834684 @SQ SN:chr6 LN:149736546 @SQ SN:chr7 LN:145441459 @SQ SN:chr8 LN:129401213 @SQ SN:chr9 LN:124595110 @SQ SN:chr10 LN:130694993 @SQ SN:chr11 LN:122082543 @SQ SN:chr12 LN:120129022 @SQ SN:chr13 LN:120421639 LN:124902244 @SQ SN:chr14 @SQ SN:chr15 LN:104043685 @SQ SN:chr16 LN:98207768 @SQ SN:chr17 LN:94987271 @SQ SN:chr18 LN:90702639 @SQ SN:chr19 LN:61431566 @SQ SN:chrX LN:171031299 @SQ SN:chrY LN:91744698 @SQ SN:chrM LN:16299 @PG ID:bowtie2 PN:bowtie2 VN:2.2.9

**@PG** ID:bowtie2 PN:**bowtie2 VN:2.2.9** CL:"/usr/local/apps/bowtie/2-2.2.9/bowtie2-align-s --wrapper basic-0 -x /fdb/bowtie 2.DELETE/mm10 -g jun minus dex rep1a -S jun minus dex rep1a mm10.sam -p8"

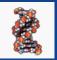

#### SAM FORMAT

| 8_100_10000_12 | 163  | chr7  | 271183 | 255  | 40M   | =    | 271294 | 151  | TGGTGTA<br>TTATACG |      | XA:i:0<br>MD:Z:40 |
|----------------|------|-------|--------|------|-------|------|--------|------|--------------------|------|-------------------|
| QNAME          | FLAG | RNAME | POS    | MAPQ | CIGAR | MRNM | MPOS   | TLEN | SEQ                | QUAL | ОРТ               |

| Col | Field | Description                                              |
|-----|-------|----------------------------------------------------------|
| 1   | QNAME | Query template/pair NAME                                 |
| 2   | FLAG  | bitwise FLAG                                             |
| 3   | RNAME | Reference sequence NAME                                  |
| 4   | POS   | 1-based leftmost POSition/coordinate of clipped sequence |
| 5   | MAPQ  | MAPping Quality (Phred-scaled)                           |
| 6   | CIGAR | extended CIGAR string                                    |
| 7   | MRNM  | Mate Reference sequence NaMe ('=' if same as RNAME)      |
| 8   | MPOS  | 1-based Mate POSistion                                   |
| 9   | TLEN  | inferred Template LENgth (insert size)                   |
| 10  | SEQ   | query SEQuence on the same strand as the reference       |
| 11  | QUAL  | query QUALity (ASCII-33 gives the Phred base quality)    |
| 12+ | OPT   | variable OPTional fields in the format TAG:VTYPE:VALUE   |

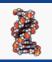

#### SAM FORMAT

#### **Understanding Flag codes**

#### http://broadinstitute.github.io/picard/explain-flags.html

| 1    | read paired                               |
|------|-------------------------------------------|
| 2    | read mapped in proper pair                |
| 4    | read unmapped                             |
| 8    | mate unmapped                             |
| 16   | read reverse strand                       |
| 32   | mate reverse strand                       |
| 64   | first in pair                             |
| 128  | second in pair                            |
| 256  | not primary alignment                     |
| 512  | read fails platform/vendor quality checks |
| 1024 | read is PCR or optical duplicate          |
| 2048 | supplementary alignment                   |

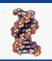

#### BAM/CRAM FORMAT

**BAM (\*.bam)** is the compressed binary version of the <u>Sequence Alignment/Map</u> (<u>SAM</u>) format, a compact and index-able representation of nucleotide sequence alignments. **BAM** is compressed in the **BGZF** format that supports random access through the BAM file index (\*.bam.bai).

HINT: Filename.bam and filename.bai always go together

**CRAM (\*.cram)** - newer implementation of BAM like binary data.

- 1. Significantly better lossless compression than BAM
- 2. Full compatibility with BAM
- 3. Effortless transition to CRAM from using BAM files
- 4. Support for controlled loss of BAM data

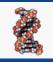

## ANNOTATION FILE FORMATS

#### **BED FORMAT**

- 1. chrom name of the chromosome
- 2. chromStart Start of feature (0-based)
- 3. chromEnd End of the feature (not included in display)

+ 9 optional columns - most common are:

- 4. name a label for the feature
- 5. **score** a score (0-1000)
- 6. strand which strand the feature on (+/-)

| chr1 | 15000  | 20000  | gene1 | 50  | + |
|------|--------|--------|-------|-----|---|
| chr2 | 106000 | 108000 | gene2 | 400 | _ |

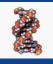

# ANNOTATION FILE FORMATS

#### **BED FORMAT**

- thickStart The starting position at which the feature is drawn thickly (for example, the start codon in gene displays). When there is no thick part, thickStart and thickEnd are usually set to the chromStart position.
- 8. **thickEnd** The ending position at which the feature is drawn thickly (for example the stop codon in gene displays).
- 9. **itemRgb** An RGB value of the form R,G,B (e.g. 255,0,0). If the track line itemRgb attribute is set to "On", this RBG value will determine the display color of the data contained in this BED line. NOTE: It is recommended that a simple color scheme (eight colors or less) be used with this attribute to avoid overwhelming the color resources of the Genome Browser and your Internet browser.
- 10. blockCount The number of blocks (exons) in the BED line.
- 11. **blockSizes** A comma-separated list of the block sizes. The number of items in this list should correspond to blockCount.
- 12. **blockStarts** A comma-separated list of block starts. All of the blockStart positions should be calculated relative to chromStart. The number of items in this list should correspond to blockCount.

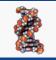

# ANNOTATION FILE FORMATS

#### **GFF FORMAT**

GFF (General Feature Format) GFF lines have nine required fields that *must* be tab-separated [GFF2 - UCSC & GFF3 - EMBL]

- 1. **squid** The name of the chromosome or scaffold.
- 2. **source** The program that generated this feature.
- 3. **feature** The name of this type of feature. Some examples of standard feature types are "CDS" "start\_codon" "stop\_codon" and "exon"li>
- 4. **start** The starting position of the feature in the sequence. The first base is numbered 1.
- 5. **end** The ending position of the feature (inclusive).
- 6. score floating point value
- 7. **strand** Valid entries include "+", "-", or "." (for don't know/don't care).
- 8. **phase** If the feature is a coding exon, frame should be a number between 0-2 that represents the reading frame of the first base. If the feature is not a coding exon, the value should be ".".
- 9. attributes- A list of feature attributes in the format tag=value pairs separated by ";"

GFF2 http://genome.ucsc.edu/FAQ/FAQformat.html#format3
GFF3 https://github.com/The-Sequence-Ontology/Specifications/blob/master/gff3.md
http://useast.ensembl.org/info/website/upload/gff3.html

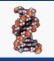

## ANNOTATION FILE FORMATS

#### **GFF FORMAT**

#### GFF example

| 0  | ##gff-version 3.2.1                 |       |      |   |   |   |                                                              |
|----|-------------------------------------|-------|------|---|---|---|--------------------------------------------------------------|
| 1  | <pre>##sequence-region ctg123</pre> | 1 149 | 7228 |   |   |   |                                                              |
| 2  | ctg123 . gene                       | 1000  | 9000 | • | + | • | ID=gene00001;Name=EDEN                                       |
| 3  | ctg123 . TF_binding_site            | 1000  | 1012 | • | + | • | ID=tfbs00001;Parent=gene00001                                |
| 4  | ctg123 . mRNA                       | 1050  | 9000 | • | + | • | <pre>ID=mRNA00001;Parent=gene00001;Name=EDEN.1</pre>         |
| 5  | ctg123 . mRNA                       | 1050  | 9000 | • | + | • | <pre>ID=mRNA00002;Parent=gene00001;Name=EDEN.2</pre>         |
| 6  | ctg123 . mRNA                       | 1300  | 9000 | • | + | • | <pre>ID=mRNA00003;Parent=gene00001;Name=EDEN.3</pre>         |
| 7  | ctg123 . exon                       | 1300  | 1500 | • | + | • | ID=exon00001;Parent=mRNA00003                                |
| 8  | ctg123 . exon                       | 1050  | 1500 | • | + | • | <pre>ID=exon00002;Parent=mRNA00001,mRNA00002</pre>           |
| 9  | ctg123 . exon                       | 3000  | 3902 | • | + | • | <pre>ID=exon00003;Parent=mRNA00001,mRNA00003</pre>           |
| 10 | ctg123 . exon                       | 5000  | 5500 | • | + | • | <pre>ID=exon00004;Parent=mRNA00001,mRNA00002,mRNA00003</pre> |
| 11 | ctg123 . exon                       | 7000  | 9000 | • | + | • | <pre>ID=exon00005;Parent=mRNA00001,mRNA00002,mRNA00003</pre> |
| 12 | ctg123 . CDS                        | 1201  | 1500 | • | + | 0 | <pre>ID=cds00001;Parent=mRNA00001;Name=edenprotein.1</pre>   |
| 13 | ctg123 . CDS                        | 3000  | 3902 | • | + | 0 | <pre>ID=cds00001;Parent=mRNA00001;Name=edenprotein.1</pre>   |
| 14 | ctg123 . CDS                        | 5000  | 5500 | • | + | 0 | <pre>ID=cds00001;Parent=mRNA00001;Name=edenprotein.1</pre>   |
| 15 | ctg123 . CDS                        | 7000  | 7600 | • | + | 0 | <pre>ID=cds00001;Parent=mRNA00001;Name=edenprotein.1</pre>   |
| 16 | ctg123 . CDS                        | 1201  | 1500 | • | + | 0 | <pre>ID=cds00002;Parent=mRNA00002;Name=edenprotein.2</pre>   |
| 17 | ctg123 . CDS                        | 5000  | 5500 | • | + | 0 | <pre>ID=cds00002;Parent=mRNA00002;Name=edenprotein.2</pre>   |
| 18 | ctg123 . CDS                        | 7000  | 7600 | • | + | 0 | <pre>ID=cds00002;Parent=mRNA00002;Name=edenprotein.2</pre>   |
| 19 | ctg123 . CDS                        | 3301  | 3902 | • | + | 0 | <pre>ID=cds00003;Parent=mRNA00003;Name=edenprotein.3</pre>   |
| 20 | ctg123 . CDS                        | 5000  | 5500 | • | + | 1 | <pre>ID=cds00003;Parent=mRNA00003;Name=edenprotein.3</pre>   |
| 21 | ctg123 . CDS                        | 7000  | 7600 | • | + | 1 | <pre>ID=cds00003;Parent=mRNA00003;Name=edenprotein.3</pre>   |
| 22 | ctg123 . CDS                        | 3391  | 3902 | • | + | 0 | <pre>ID=cds00004;Parent=mRNA00003;Name=edenprotein.4</pre>   |
| 23 | ctg123 . CDS                        | 5000  | 5500 | • | + | 1 | <pre>ID=cds00004;Parent=mRNA00003;Name=edenprotein.4</pre>   |
| 24 | ctg123 . CDS                        | 7000  | 7600 | • | + | 1 | <pre>ID=cds00004;Parent=mRNA00003;Name=edenprotein.4</pre>   |
|    |                                     |       |      |   |   |   |                                                              |

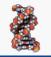

## ANNOTATION FILE FORMATS

#### **GTF FORMAT**

# GTF (Gene Transfer Format) is a refined form of the GFF with group attributes - essentially the same as GFF2

- 1. **seqname** The name of the sequence. Must be a chromosome or scaffold. (chr1 or 1)
- 2. **source** The program that generated this feature.
- 3. **feature** The name of this type of feature. Some examples of standard feature types are "CDS" "start\_codon" "stop\_codon" and "exon"li>
- 4. **start** The starting position of the feature in the sequence. The first base is numbered 1.
- 5. **end** The ending position of the feature (inclusive).
- 6. score A score between 0 and 1000 (UCSC) OR floating point value
- 7. **strand** Valid entries include "+", "-", or "." (for don't know/don't care).
- 8. **frame** If the feature is a coding exon, frame should be a number between 0-2 that represents the reading frame of the first base. If the feature is not a coding exon, the value should be ".".
- 9. attributes/group A list of feature attributes in the format tag=value pairs separated by ";"

#### GTF/GFF2 http://useast.ensembl.org/info/website/upload/gff.html

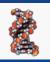

## **GRAPHING FILE FORMATS**

#### WIG (BIGWIG) FORMAT

#### 1) FixedStep

| fixedStep | chrom=chr1 start=3001 step=1 |
|-----------|------------------------------|
| 24        |                              |
| 56        |                              |
| 100       |                              |

#### 2) VariableStep

| variableStep | chrom=chr1 |
|--------------|------------|
| 3001         | 24         |
| 3002         | 56         |
| 3003         | 100        |

| variableStep | chrom=chr1 |
|--------------|------------|
| 3001         | 24         |
| 3003         | 56         |
| 3010         | 100        |

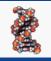

## **GRAPHING FILE FORMATS**

#### **BEDGRAPH FORMAT**

1.chrom - name of the chromosome
 2.chromStart - Start of feature (0-based)
 3.chromEnd - End of the feature (not included in display)
 4.score - a score (integer or real positive / negative number)

| chr1 | 15000  | 20000  | 1    |
|------|--------|--------|------|
| chr2 | 106000 | 108000 | 0.75 |

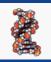

# Format Conversion Utilities

- Galaxy (<u>http://galaxy.psu.edu</u>/ <u>http://galaxy.cit.nih.gov</u>/)
  - <u>Galaxy</u> is an open, web-based platform for data intensive biomedical research. Whether on the <u>free public server</u> or <u>your own instance</u>, you can perform, reproduce, and share complete analyses.
- Samtools (<u>http://samtools.sourceforge.net</u>)
  - SAM Tools provide various utilities for manipulating alignments in the SAM format, including sorting, merging, indexing and generating alignments in a per-position format. Also, note TABIX for indexing generic tab delimited files.
- Picard (<u>http://picard.sourceforge.net</u>/)
  - Picard comprises Java-based command-line utilities that manipulate SAM files, and a Java API (SAM-JDK) for creating new programs that read and write SAM files. Both SAM text format and SAM binary (BAM) format are supported.
- UCSC Utilities (<u>http://hgdownload.cse.ucsc.edu/admin/exe/</u>)

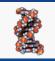

# Format Conversion Utilities

- Bamtools -(https://github.com/pezmaster31/bamtools)
  - BamTools provides both a programmer's API and an end-user's toolkit for handling BAM files.
- Bedtools (http://bedtools.readthedocs.io/en/latest/)
  - Collectively, the bedtools utilities are a swiss-army knife of tools for a wide-range of genomics analysis tasks. The most widely-used tools enable genome arithmetic: that is, set theory on the genome. For example, bedtools allows one to intersect, merge, count, complement, and shuffle genomic intervals from multiple files in widely-used genomic file formats such as BAM, BED, GFF/GTF, VCF. While each individual tool is designed to do a relatively simple task (e.g., intersect two interval files), quite sophisticated analyses can be conducted by combining multiple bedtools operations on the UNIX command line.
- FASTX-Toolkit (http://hannonlab.cshl.edu/fastx\_toolkit//)
  - The FASTX-Toolkit is a collection of command line tools for Short-Reads FASTA/FASTQ files preprocessing.
- SRA ToolKit (<u>https://github.com/ncbi/sra-tools</u>)
  - The SRA Toolkit and SDK from NCBI is a collection of tools and libraries for using data in the INSDC Sequence Read Archives.

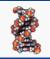

# Binary Formats & Indices

Indexed binary file formats are much more efficient.

Only the portions of the files needed for the region currently being processed or visualized are transferred and loaded as needed. Thus for large data sets they are considerably faster than regular files. (e.g. bigBED, bigWIG, BAMindexed )

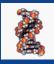

# Numbering Conventions

The "BED" format ("0-start, half-open" system) 0-based. ACTGA 0,1,2,3,4 Wiggle (wig) format ("1-start, fully-closed" system) 1-based. ACTGA 1,2,3,4,5

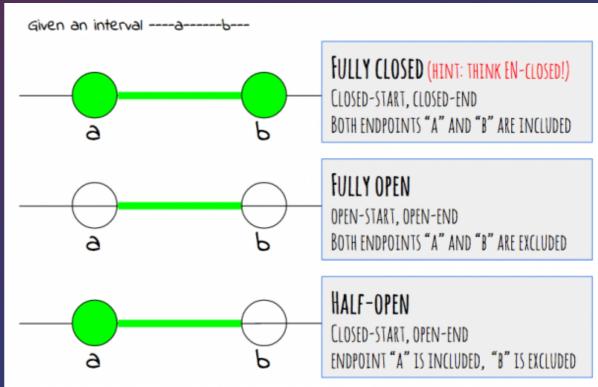

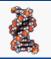

#### Quantitation

## Counting as a measure of Expression

- Most RNASEQ techniques deal with count data. The reads are mapped to a reference and the number of reads mapped to each gene/transcript is counted
- Read counts are roughly proportional to gene-length and abundance
- The more reads the better
  - Artifacts occur because of:
    - Sequencing Bias
    - Positional bias along the length of the gene
    - Gene annotations (overlapping genes)
    - Alternate splicing
    - Non-unique genes
    - Mapping errors

## Counting as a measure of Expression

- Count mapped reads
- Count each read once (deduplicate)
- Discard reads that:
  - The alignment has a poor quality score
  - Are not uniquely mapped
  - Alignment overlaps several genes
  - Pair reads do not map together
  - Document what was done

#### **Read Counting**

|                          | union     | intersection<br>_strict | intersection<br>_nonempty |
|--------------------------|-----------|-------------------------|---------------------------|
| read<br>gene_A           | gene_A    | gene_A                  | gene_A                    |
| gene_A                   | gene_A    | no_feature              | gene_A                    |
| gene_A gene_A            | gene_A    | no_feature              | gene_A                    |
| gene_A gene_A            | gene_A    | gene_A                  | gene_A                    |
| read<br>gene_A<br>gene_B | gene_A    | gene_A                  | gene_A                    |
| gene_A<br>gene_B         | ambiguous | gene_A                  | gene_A                    |
| gene_A<br>gcne_B         | ambiguous | ambiguous               | ambiguous                 |

## Counting as a measure of Expression

- Subread (featureCount)
- STAR (quantmode)
- HTseq (counts)
- RSEM (RNA-Seq by Expectation Maximization)

## **Differential Expression**

**Differential Expression** Differential expression involves the comparison of **normalized** expression counts of different samples and the application of **statistical measures** to identify quantitative changes in gene expression between the different samples.

The two most important step are:

- The normalization of the data to ensure all samples are comparable (variable gene length, read depth)
- The statistical test that determines whether an observed difference is statistically significant (i.e. the likelihood of the observation is greater than that expected from random biological variability).

## **Differential Expression**

Biological replicates are essential to derive a meaningful result. Don't mistake the high precision of the technique for the need for biological replicates.

Final output generally a rank order list of differentially expressed (DE) genes with expression values with associated p-values.

If technical or biological variability exceeds that of the experimental perturbation you will get zero DEs.

Remember not all DE **may** be directly due to the experimental perturbation, but **could** be do to cascading effects of other genes.

## Inferring Differential Expression (DE)

| Method   | Normalizati<br>on | Needs<br>replicas | Input         | Statistics for<br>DE                                                                 | Availability   |  |
|----------|-------------------|-------------------|---------------|--------------------------------------------------------------------------------------|----------------|--|
| edgeR    | Library size      | Yes               | Raw<br>counts | Empirical<br>Bayesian<br>estimation based<br>on Negative<br>binomial<br>distribution | R/Bioconductor |  |
| DESeq    | Library size      | No                | Raw<br>counts | Negative<br>binomial<br>distribution                                                 | R/Bioconductor |  |
| baySeq   | Library size      | Yes               | Raw<br>counts | Empirical<br>Bayesian<br>estimation based<br>on Negative<br>binomial<br>distribution | R/Bioconductor |  |
| LIMMA    | Library size      | Yes               | Raw<br>counts | Empirical<br>Bayesian<br>estimation                                                  | R/Bioconductor |  |
| CuffDiff | RPKM              | No                | RPKM          | Log ratio                                                                            | Standalone     |  |

#### Models for RNA-seq

- Count-based models
- Multi-reads (isoform resolution)
- Paired-end reads (include length resolution step)
- Positional bias along transcript length
- Sequence bias

#### **Count Normalization**

- Number of reads aligned to a gene gives a measure of its level of expression
- Normalization of the count data
  - Sequencing depth
  - Length bias

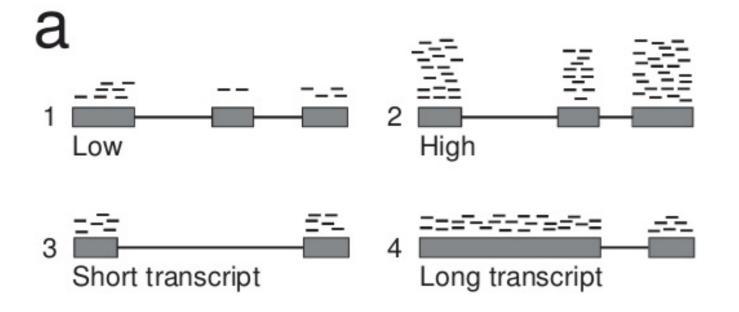

## Normalization

There are three metrics commonly used to attempt to normalize for sequencing depth and gene length.

#### RPKM = Reads Per Kilobase Million

Total Reads/1,000,000 = PM Gene read-count/PM = RPKM RPM/gene-length (kb) = RPKM

#### FPKM = Fragments Per Kilobase Million

FPKM is very similar to RPKM. RPKM was made for single-end RNASEQ, where every read corresponded to a single fragment that was sequenced. FPKM was made for paired-end RNA-seq.

• **TPM = Transcripts Per Million (***Sum of all TPM in samples is the same***)** TPM is very similar to RPKM and FPKM. The only difference is the order of operations

| Gene read-count/gene-length (kb) | = RPK |
|----------------------------------|-------|
| (Sum all RPKs)/1,000,000         | = PM  |
| Gene RPK/PM                      | = TPM |

https://www.rna-seqblog.com/rpkm-fpkm-and-tpm-clearly-explained/

## Multiple Testing Correction

Differential Expression data **must** be corrected for multiple testing. Two common methods are the "Bonferroni procedure" and "Benjamini–Hochberg procedure". These forms or statistical correction will result in a "corrected pvalue", or a qvalue or FDR.

Note pvalues refer to the each gene, whereas an FDR (or qvalue) is a statement about a list. So using FDR cuff of 0.05 indicates that you can expect 5% false positives in the list of genes with an FDR of 0.05 or less.

## Plotting the Data

Raw Log2 All Counts

Normalized Log2 All Counts

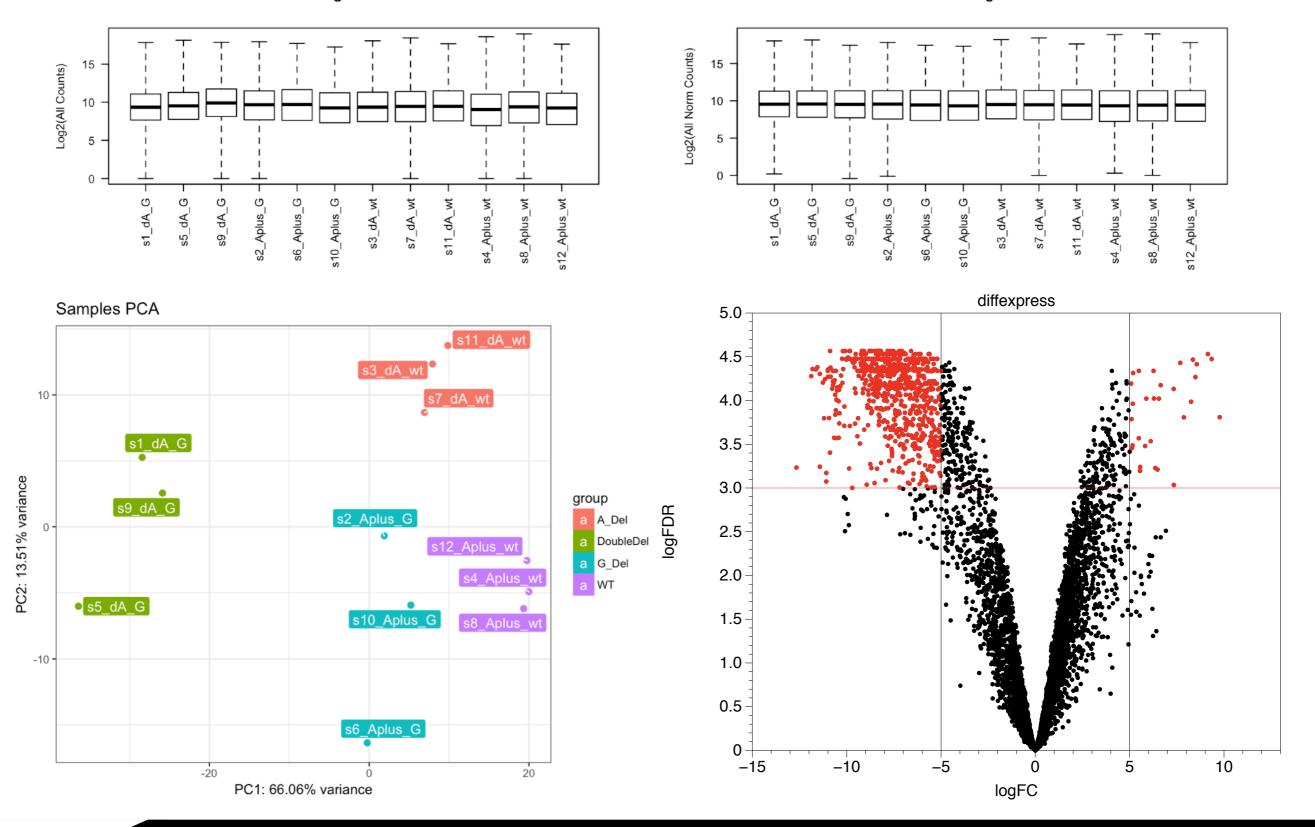

#### Fusion gene schematic

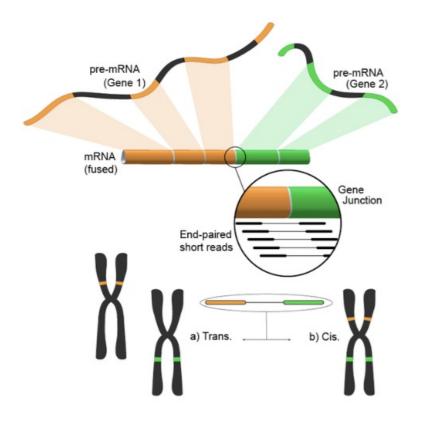

#### **Fusion Detection**

TABLE 1: Filtering steps embedded in the algorithms.

| Filters           | Fusion finders |     |    |    |    |    |    |    |  |
|-------------------|----------------|-----|----|----|----|----|----|----|--|
| Thicis            | FF             | THF | MS | FM | FH | DF | BF | CS |  |
| Pair distance     | Х              |     |    |    |    | Х  | х  | Х  |  |
| Anchor length     |                | Х   |    |    | Х  |    |    | Х  |  |
| Read-through      | Х              | Х   |    | Х  | Х  |    | Х  |    |  |
| Junction-spanning |                |     |    | Х  | Х  |    | Х  |    |  |
| PCR artifact      |                |     |    | Х  | Х  |    | х  |    |  |
| Homology          | Х              | Х   |    |    |    |    | х  |    |  |
| Quality           |                |     | Х  | Х  |    |    |    |    |  |

FF: FusionFinder; THF: TopHat-fusion; MS: MapSplice; FM: FusionMap; FH: FusionHunter; DF: deFuse; BF: Bellerophontes; CS: ChimeraScan.

Hindawi Publishing Corporation BioMed Research International Volume 2013, Article ID 340620, 6 pages http://dx.doi.org/10.1155/2013/340620

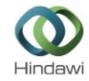

#### Research Article State-of-the-Art Fusion-Finder Algorithms Sensitivity and Specificity

#### Matteo Carrara,<sup>1</sup> Marco Beccuti,<sup>2</sup> Fulvio Lazzarato,<sup>3</sup> Federica Cavallo,<sup>1</sup> Francesca Cordero,<sup>2</sup> Susanna Donatelli,<sup>2</sup> and Raffaele A. Calogero<sup>1</sup>

<sup>1</sup> Department of Molecular Biotechnology and Health Sciences, University of Torino, Via Nizza 52, 10126 Torino, Italy <sup>2</sup> Department of Computer Science, University of Torino, C.So Svizzera 185, 10149 Torino, Italy

<sup>3</sup> Unit of Cancer Epidemiology, Department of Biomedical Sciences and Human Oncology, University of Torino, 10126 Torino, Italy

Correspondence should be addressed to Raffaele A. Calogero; raffaele.calogero@unito.it

Received 4 October 2012; Revised 11 January 2013; Accepted 15 January 2013

#### **False Positive Fusion Detection**

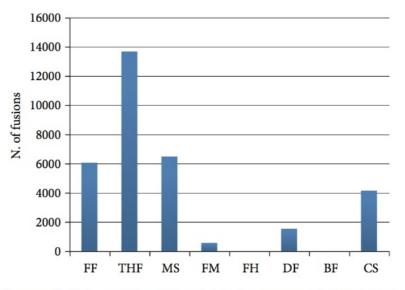

FIGURE 4: False positive fusion detected using a synthetic dataset without chimeras. FF: FusionFinder; THF: TopHat-fusion; MS: MapSplice; FM: FusionMap; FH: FusionHunter; DF: defuse; BF: Bellerophontes; CS: ChimeraScan.

#### Visualization

### IGV (Integrative Genomics Viewer)

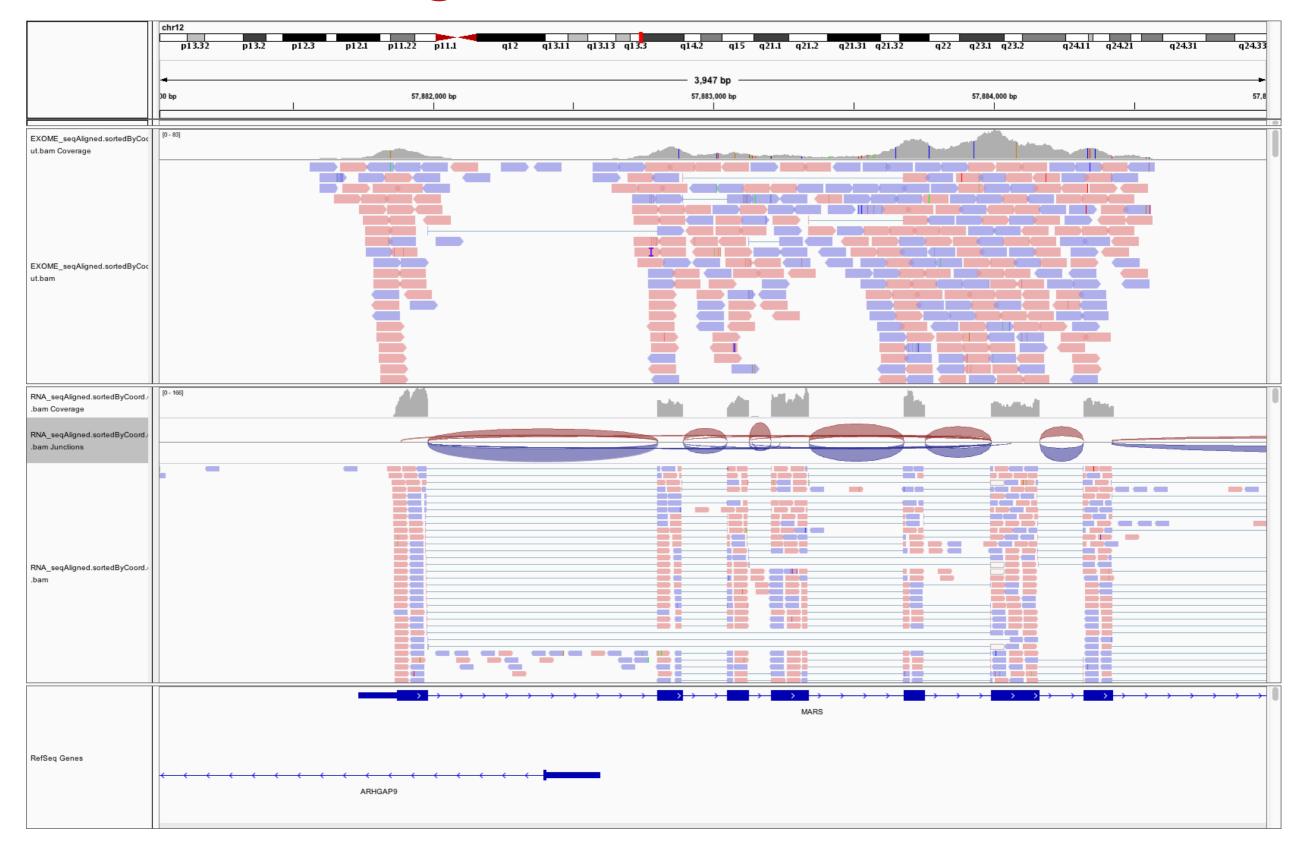

### IGV (Integrative Genomics Viewer)

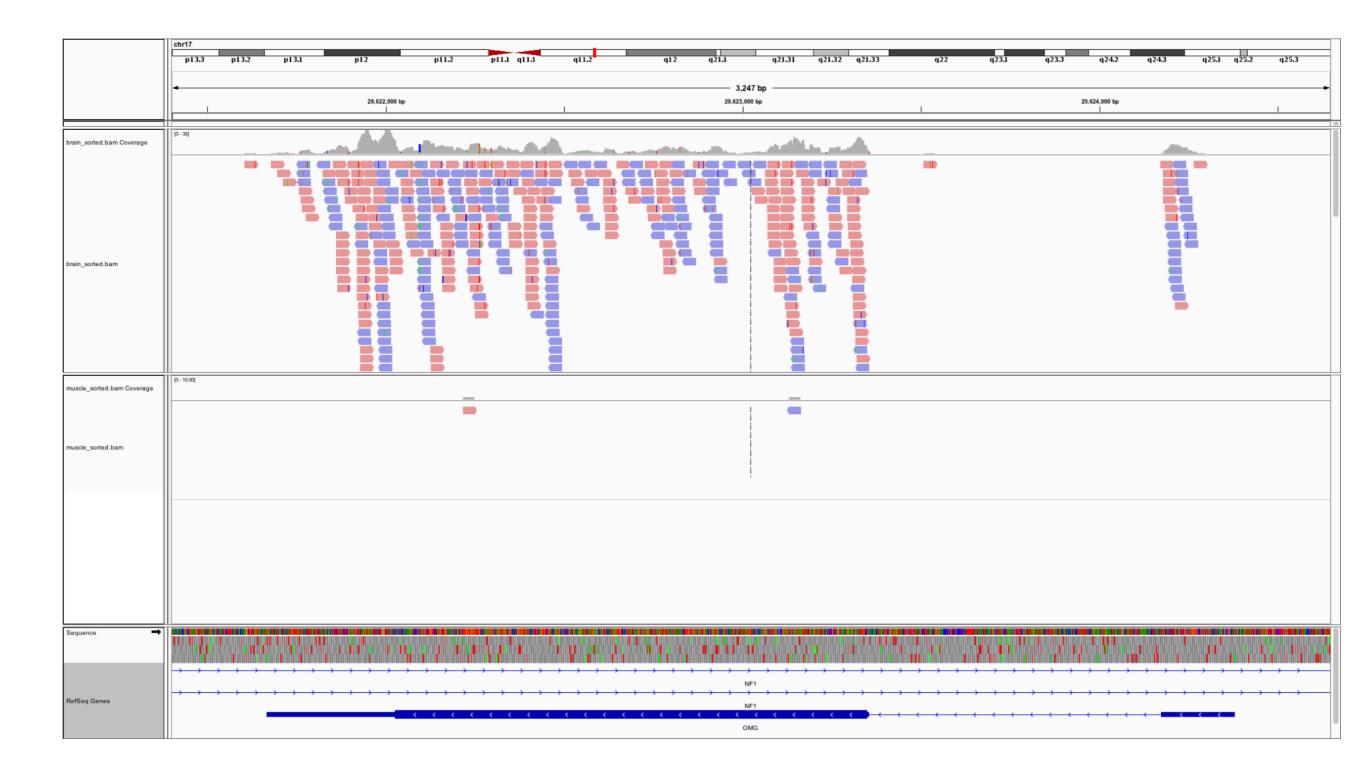

## IGV (Sashimi Plot)

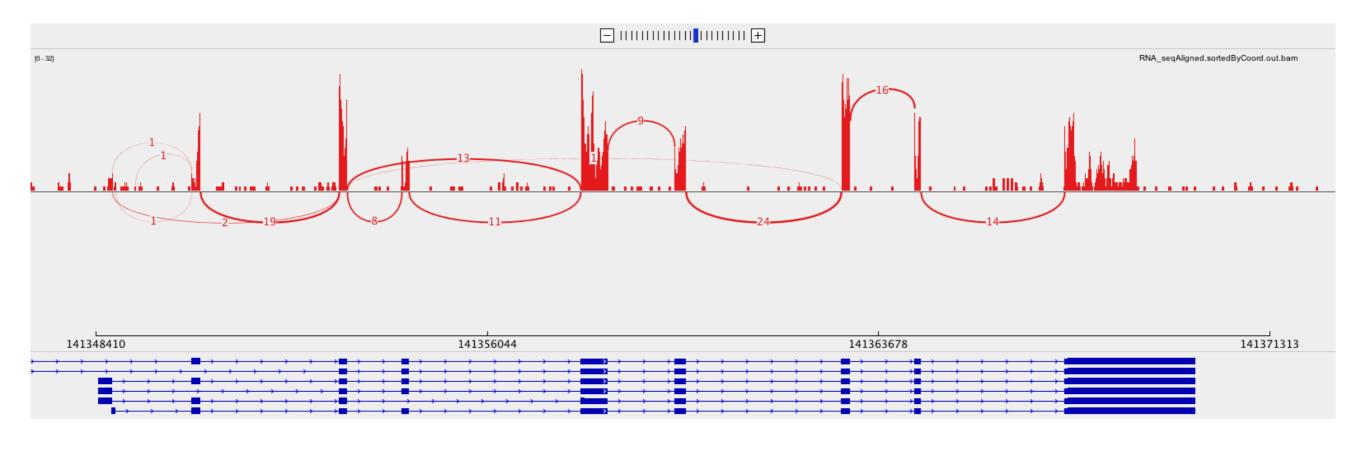

#### **Visualizing Splicing**

chr17:45816186:45816265:-@chr17:45815912:45815950:-@chr17:45814875:45814965:-

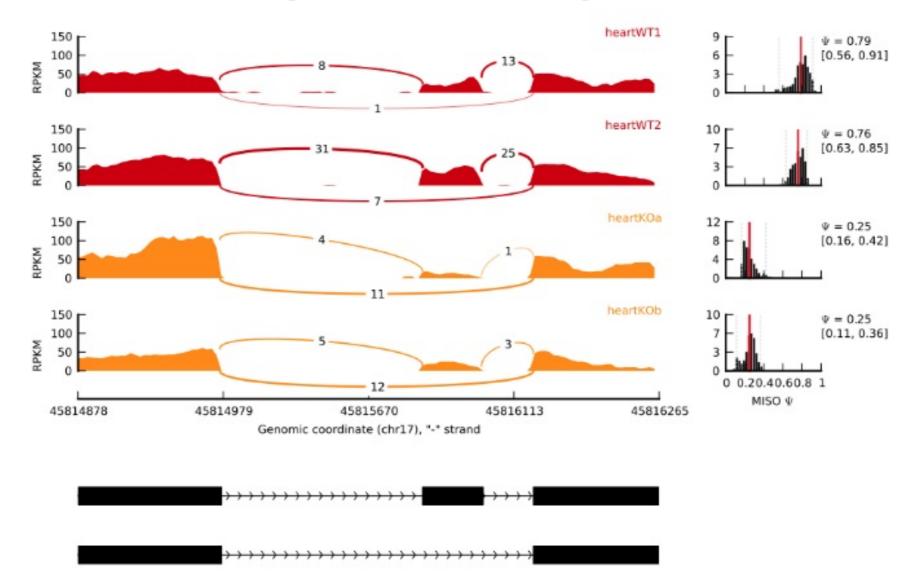

#### Visualization and Next step tools

Visualization

1. Integrated Genome Viewer (https://www.broadinstitute.org/igv/)

Further Annotation of Genes

- 1. DAVID (http://david.abcc.ncifcrf.gov/tools.jsp)
- 2. ConsensusPathdb (http://cpdb.molgen.mpg.de/)
- 3. NetGestalt (http://www.netgestalt.org/)
- 4. Molecular Signatures Database (http://www.netgestalt.org/)
- 5. PANTHER (http://www.pantherdb.org/)
- 6. Cognoscente (http://vanburenlab.medicine.tamhsc.edu/cognoscente.shtml)
- 7. Pathway Commons (http://www.pathwaycommons.org/)
- 8. Readctome (http://www.reactome.org/)
- 9. PathVisio (http://www.pathvisio.org/)
- 10. Moksiskaan (http://csbi.ltdk.helsinki.fi/moksiskaan/)
- 11. Weighed Gene Co-Expression Network Analysis (WGCNA)s
- 12. More tools in R Bioconductor

### **Pseudo-Aligners**

**kallisto** is a program for quantifying abundances of transcripts from RNA-Seq data, or more generally of target sequences using high-throughput sequencing reads. It is based on the novel idea of pseudoalignment for rapidly determining the compatibility of reads with targets, without the need for alignment. (*https://doi.org/10.1038/nbt.3519*)

**Salmon** uses new algorithms (specifically, coupling the concept of quasi-mapping with a two-phase inference procedure) to provide accurate expression estimates very quickly (i.e. wickedfast) and while using little memory. Salmon performs its inference using an expressive and realistic model of RNA-seq data that takes into account experimental attributes and biases commonly observed in real RNA-seq data. (*https://doi.org/10.1038/nmeth.4197*)

# Software Solutions

CCR staff have access to a number of resources

- Biowulf (Helix) CIT maintained large cluster with a huge software library (Unix command line)
- CCBR Pipeliner (Biowulf GUI interface)
- Partek Flow (Local Web Service)
- **DNAnexus** (Pilot Cloud Solution)
- Palantir (RNA-Seq Workflow in Cloud)
- CLCBio Genomic Workbench (Small genomes)

#### **Count matrices - web based analyses**

- iDEP (<u>http://bioinformatics.sdstate.edu/idep/</u>)
- BioJupies (<u>https://amp.pharm.mssm.edu/biojupies/</u>)

#### RNA-seq Analysis Using the CCBR-Palantir Platform

- Use your own data:
  - Raw FASTQs or a counts matrix
- Data QC, filtering, and normalization
- DEG analysis and pathway enrichment
- Expression heatmaps, Volcano plots, Venn diagrams, and more!
- Please click <u>this link</u> to sign up for available training dates

Or email CCBR@mail.nih.gov

Upcoming Introductory Training Dates June 6th and 14th

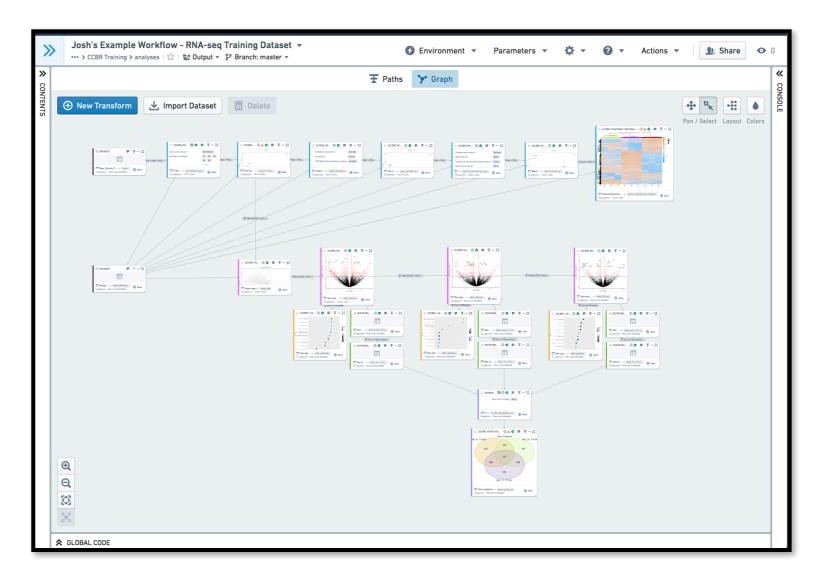

## Public sources of RNA-Seq data

Gene Expression Omnibus (GEO) (http://www.ncbi.nlm.nih.gov/geo/)

- Both microarray and sequencing data
- Sequence Read Archive (SRA) (<u>http://www.ncbi.nlm.nih.gov/sra</u>)
  - All sequencing data (not necessarily RNA-Seq)
- ArrayExpress (<u>https://www.ebi.ac.uk/arrayexpress/</u>)
  - European version of GEO
- Homogenized data: MetaSRA, Toil, recount2, ARCHS, <u>http://dee2.io</u>

# File Transfer

- Globus (<u>https://hpc.nih.gov/storage/globus.html</u>)
- Active Echo (https://activecho.cit.nih.gov/signin)
- (s)FTP
- Network Drives
- Flash Drives

# Questions ?

Hands-on drop-in session on RNA-Seq May 24, 2019 - May 24th, 2019 10:00 am - 3:00 pm

Contacts:Peter Fitzgeraldfitzgepe@nih.govAmy Stonelakeamy.stonelake@nih.govBTEPncibtep@nih.gov